- \* 視乎所安裝軟體或服務供應商的不同,本手冊的部分內容可能與您的手機有所差異。
- \* 減少電磁波影響,請妥善使用。
- \* SAR 標準值 1.6W/Kg 送測產品實測值為:1.270W/Kg。

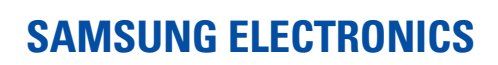

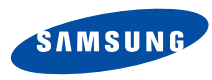

World Wide Webhttp://www.samsungmobile.com

Printed in KoreaCode No.:GH68-07014ATaiwan. 07/2005. Rev 1.0

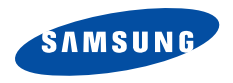

## SGH-E738 用戶手冊

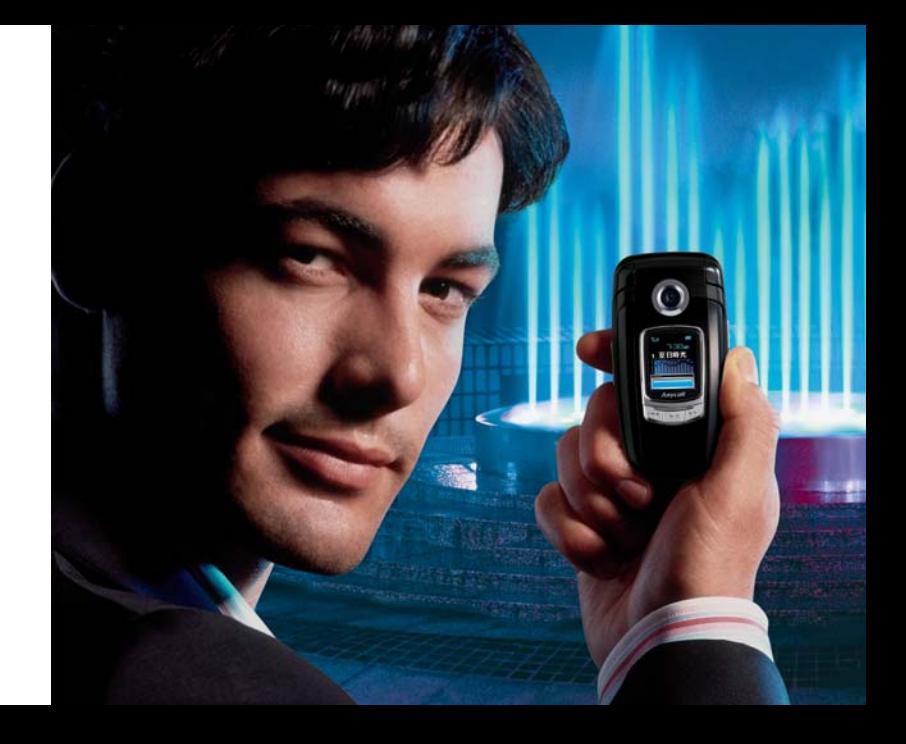

<span id="page-2-0"></span>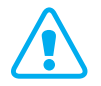

 $\overline{\mathbf{v}}$ 

# 重要安全注意事項

如未遵循下列注意事項,可能會產生危險或違法。

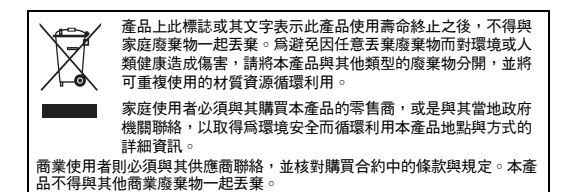

#### 開車時的使用安全

在開車時請勿使用手持手機;請先停車後再使用。

#### 在加油時請關機

在加油站、靠近燃料或化學藥物的地方,請勿使用手機。

## 在飛機上時請關機

無線手機可能產生干擾。在飛機上使用手機不但違法而且危險。

#### 當靠近醫療設備時請關機

醫院或健保設施,可能會使用對外部無線電射頻能源較敏感的設備。請遵守相關規定。

## 干擾

所有無線手機可能都會有干擾,而影響其效能。

#### 請注意特殊法規

請遵守各地的相關規定,並在禁用手機的地方關機,否則 可能會產生干擾或危險。

## 防水性

您的手機不具防水性能。請保持手機乾燥。

## 正常使用方式

請以正常方式使用手機 ( 手持手機貼近耳朵 )。手機啟動 時,請儘量避免接觸天線。

## 緊急電話

按下您目前所在地的緊急電話號碼,然後按 兦。

## 將手機放在兒童拿不到的地方

請將手機和所有零件 (包括配件)放在兒童拿不到的地 方。

## 配件和電池

請僅使用三星核可的配件和電池。使用任何未授權的配件可能會損壞手機,並可能會產生危險。

• 如果更換了錯誤類型的電池,手機可能會爆炸。 М

• 請依製造商的指示來棄置處理用過的電池。

## 合格的維修服務

只有合格的維修人員才能維修您的手機。

如需更詳細的安全資訊,請參閱[第](#page-92-0) 90 頁的 「[健康和安全](#page-92-0) [資訊](#page-92-0)」。

1

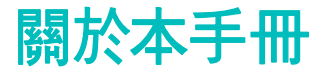

本手冊提供如何使用手機的有關資訊。若要快速瞭解手機的基本功能,請參閱 「[開始使用](#page-9-0)」與 「[通話以外的功能步](#page-17-0) [驟](#page-17-0)」。

在本手冊中,會出現下列指示圖示:

- ⋈ 表示您需要格外注意以下有關安全性或手機功能的資訊。
- $\blacktriangleright$ 表示您可從參照頁面取得更多資訊。
- → 表示您需要按下導航鍵來捲動至所需的選項,然後再選取它。
- $[$ ] 表示手機上的按鍵。例如  $[\,\omega_{l}]\circ$
- $\leq$   $\geq$  表示為對應鍵,其功能會顯示在手機螢幕上。例如,< **功能表** >。

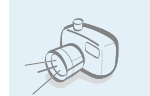

 相機和攝影機 使用手機上的相機模組來拍照或攝影。

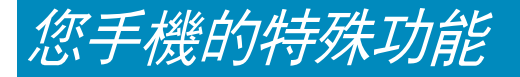

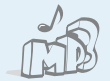

## MP3 播放機

 將手機當成 MP3 播放機來播放 MP3 音樂檔案。

藍芽

 傳送相片、圖像、影片和其他個人資料,並使用免費的無線藍芽技術,連接至其他裝置。

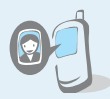

## 為個人加上來電相片對方來電時,會顯示他們自己的相 片,以辦別來電者身份。

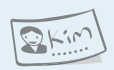

## 名片

 使用您的號碼和基本資料建立名片。當您向他人自我介紹時,就可使用此 種方便的電子名片。

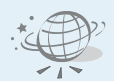

## WAP 瀏覽器

可讓您存取無線網路與許多服務以及連線分鐘數的資訊。

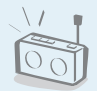

## FM 收音機

可讓您隨時隨地聆聽您最喜愛的 FM 收音機頻道。

多媒體訊息 (MMS, Multimedia Messaging Service) 傳送及接收結合文字、圖片、影片和聲音的 MMS 訊息。

## 電子郵件

傳送及接收包含圖片、影片和聲音附件的電子郵件。

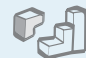

## Java

 體驗 Java 內建遊戲且可下載新的遊戲。

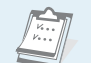

 日曆記錄您的每日、每週和每月行程。

## $\overline{c}$

 錄音機錄製備忘錄或聲音。

## ■目錄

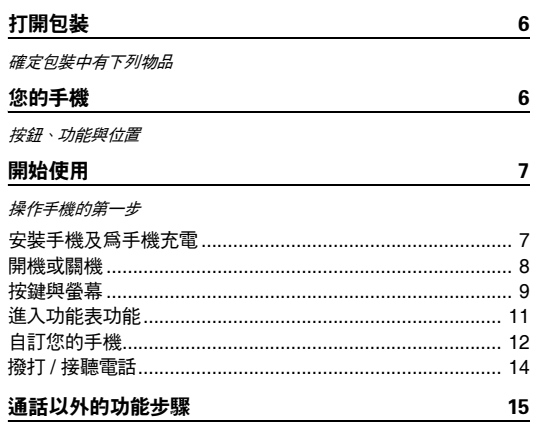

開始使用相機、音樂及其他特殊功能

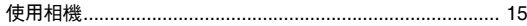

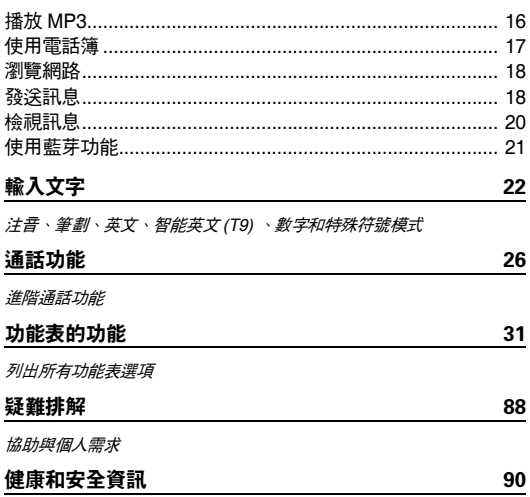

## 功能表功能概觀

若要進入功能表模式,請在待機畫面中,按 < **功能表** >。

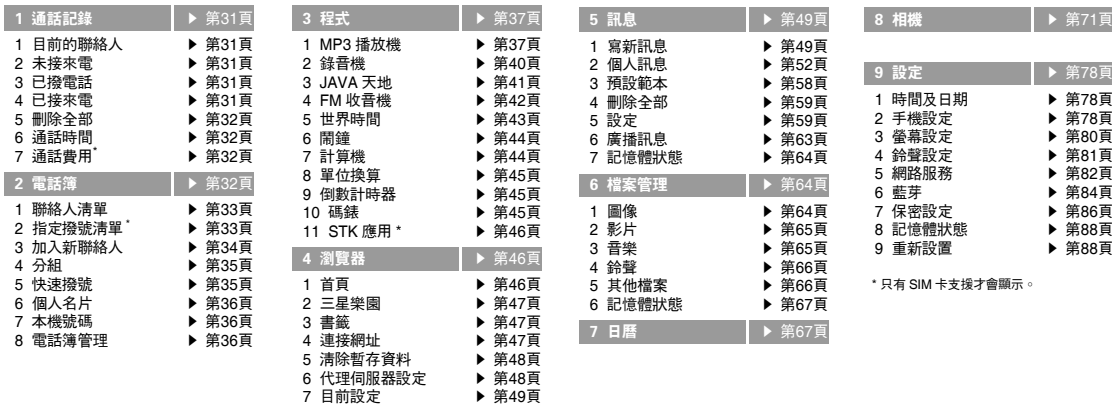

<span id="page-8-1"></span><span id="page-8-0"></span>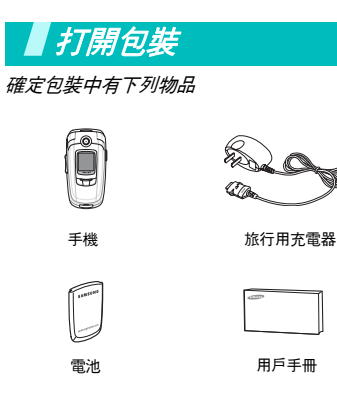

您可向當地的三星經銷商購買多種配件。

您手機隨附的物品與可向三星經銷商購 $\overline{\mathbf{M}}$  買的配件,視您所在的國家或服務供應商而有所不同。

<span id="page-8-2"></span>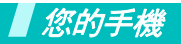

<span id="page-8-3"></span>按鈕、功能與位置

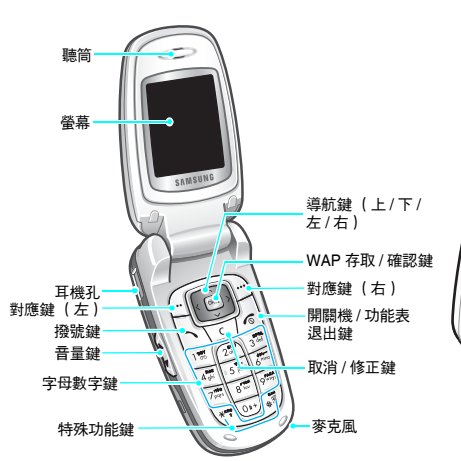

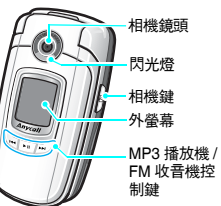

## <span id="page-9-1"></span><span id="page-9-0"></span>開始使用

<span id="page-9-2"></span>操作手機的第一步

## SIM 卡資訊

當您申請行動網路後,就可取得一張 SIM( 用戶身份模 組, Subscriber Identity Module)卡, 其中記錄您的申請 資料,例如 PIN 碼以及選購的服務等等。

## <span id="page-9-3"></span>安裝手機及為手機充電

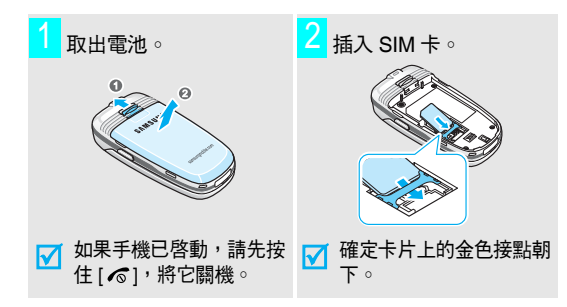

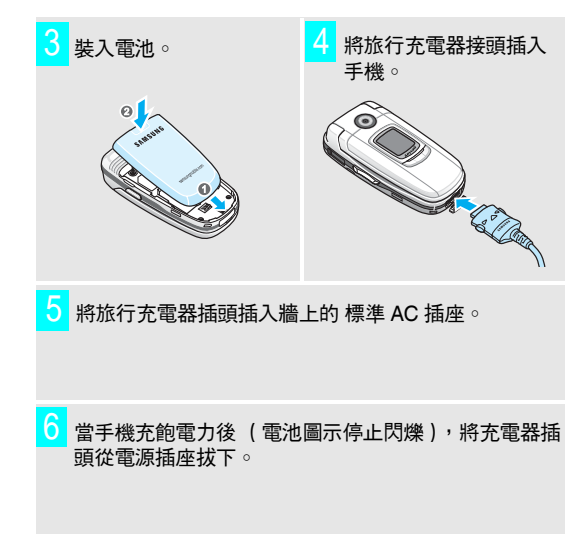

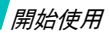

## 開機或關機 <sup>7</sup> 將充電器接頭從手機拔下。

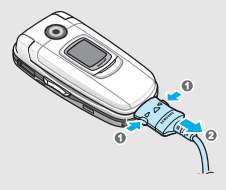

## 低電量指示器

當電池電量低時:

- 發出警告音,
- •出現電池電量低的訊息,並且
- 閃爍空電池圖示 ◯ ○

如果電池電力過低時,手機就會自動關機。請為電池充電。

<span id="page-10-0"></span>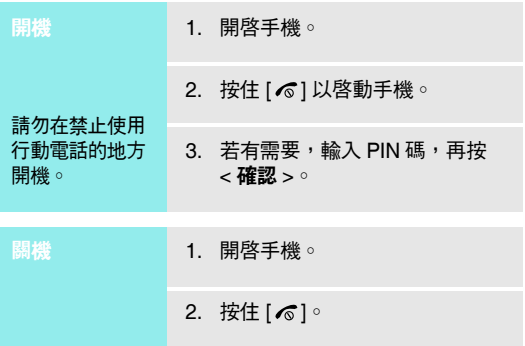

<span id="page-11-0"></span>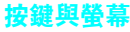

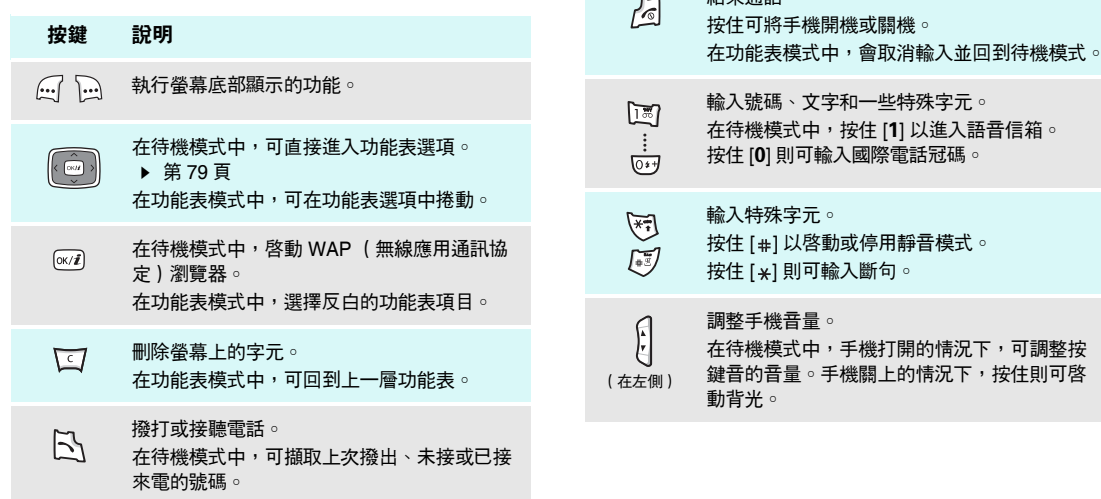

結束通話。

 $\sim$ 

## 開始使用

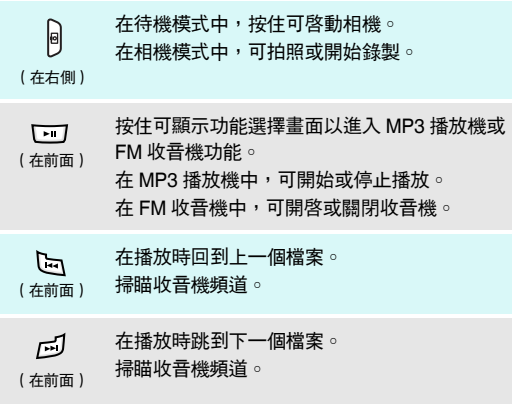

## 螢幕

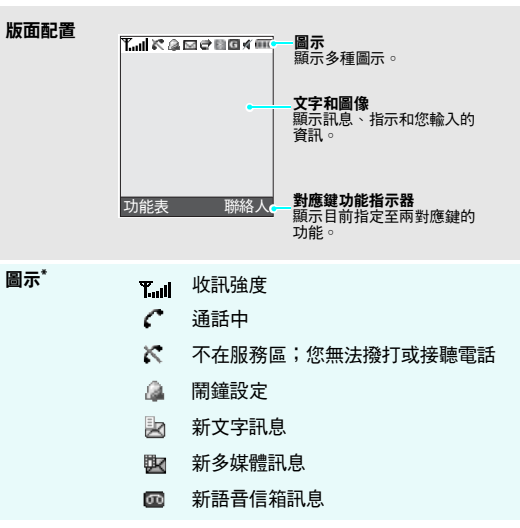

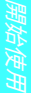

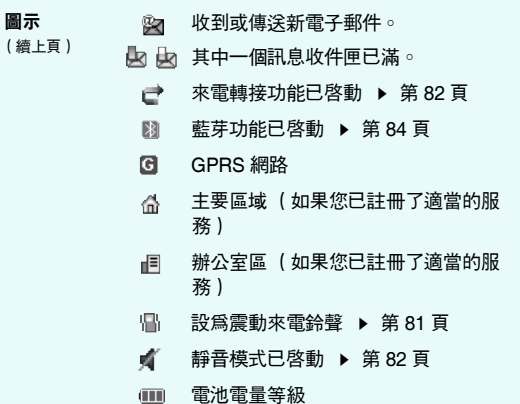

<span id="page-13-1"></span>\* 此螢幕上的圖示可能會有所不同,視您所在國家或電信業者而定。

## <span id="page-13-0"></span>進入功能表功能

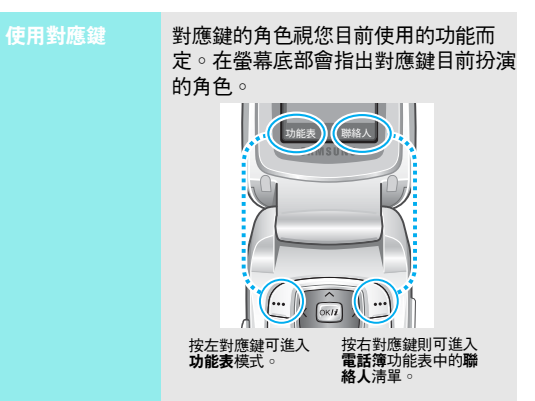

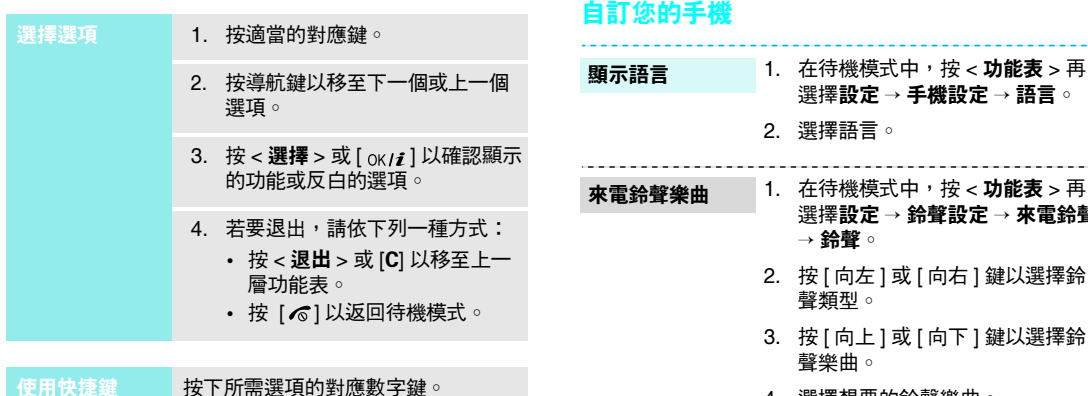

4. 選擇想要的鈴聲樂曲。

<span id="page-14-0"></span>選擇設定 <sup>→</sup> 手機設定 <sup>→</sup> 語言。

選擇設定 <sup>→</sup> 鈴聲設定 <sup>→</sup> 來電鈴聲

---------------------

5. 按<儲**存**>○

→ 鈴聲。

開始使用

#### 您可設定主螢幕與外螢幕的背景圖像。待機模式背景圖像

- 1. 在待機模式中,按 < **功能表** > 再 選擇設定→ 螢幕設定→ 背景圖像 → 主螢幕或外螢幕。
- 2. 選擇圖像類別,然後選擇圖像。 您可以在外螢幕項目中選擇外螢幕 標題來輸入顯示在外螢幕上的文字。
- 3. 按下 [ <sub>OK/ $\boldsymbol{i}$  ]。</sub>

您可變更螢幕元件的顏色,例如標題列和反白列。功能表模式的樣式

- 1. 在待機模式中,按 < **功能表** > 再 選擇設定→ 螢幕設定→ 樣式。
- 2. 選擇顏色樣式。

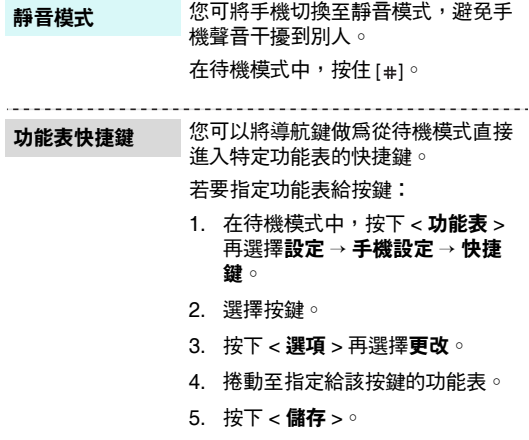

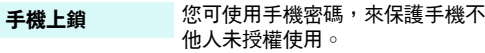

- 1. 在待機模式中,按 < **功能表** > 再 選擇設定 <sup>→</sup> 保密設定 <sup>→</sup> 更改密 碼。
- 2. 輸入預設密碼 "00000000",再按< 確認 >。
- 3. 輸入新的 4 位數或 8 位數密碼,再按 <sup>&</sup>lt; 確認 >。
- 4. 再輸入一次新密碼並按 < **確認** > °
- 5. 選擇**手機上鎖**。
- 6. 選擇有效。
- 7. 輸入密碼,再按 < **確認** >。

## ----- 撥打 / 接聽電話<br><sup>で受</sup>

<span id="page-16-0"></span>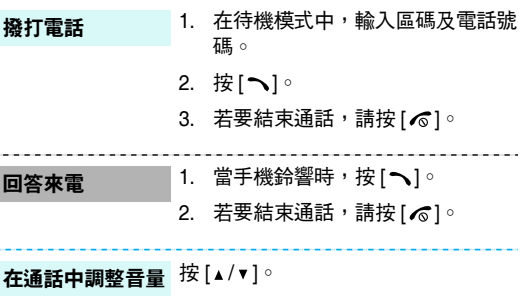

## <span id="page-17-1"></span><span id="page-17-0"></span>通話以外的功能步驟

<span id="page-17-2"></span>開始使用相機、音樂及其他特殊功能

## <span id="page-17-3"></span>使用相機

## 拍照

- 1. 開啓手機。
	- 2. 在待機模式中,按住 [ ಹ ] 可啓動 相機。
	- 3. 將鏡頭對準景物並調整圖像。
	- 4. 按 [ ේ ]即可拍照 ∘ 手機會自動儲 存相片。
	- 5. 按 [ ок **/**  $\boldsymbol{i}$  ] 回到拍攝模式。
- 1. 在拍照模式中,按下左對應鍵再選擇前往相片。檢視相片
	- 2. 選擇您所需的相片。

## 錄影

- 1. 在拍照模式中,按下 [1] 可切换至 錄影模式。
	- 2. 按 [ ಹ] 就可開始錄影。
	- 3.按 [ ේ] 就可停止錄影。 手機會自 動儲存影片。
	- 4. 按右對應鍵即可回到錄影模式。

播放影片

- 1. 在待機模式中,按下左對應鍵並選 擇前往影片。
- 2. 選擇您所需影片檔。

## 通話以外的功能步驟

## <span id="page-18-0"></span>播放 MP3

至手機

提供您 3 種方式:將 MP3 檔案複製

- 從無線網路下載 ▶ 第 [46](#page-48-0) 頁
- 使用 Samsung PC Studio 從電 腦下載 Samsung PC Studio 用戶指南
- 透過藍芽接收 ▶ 第 [86](#page-88-1) 頁

## 建立播放清單

- 1.. 在待機模式中,按 < **功能表** > 再 選擇程式 <sup>→</sup> MP3 播放機。
- 2. 按<**選項>**再選擇**加入到淸單**→ 加入全部或加入檔案。
- 3. 若選擇**加入檔案**,請捲動至特定檔 案,再按 < **加入** >。請從步驟 2 重 複執行。

播放 MP3 檔案

- 1. 從 МР3 播放機畫面,按 [ ок / $\boldsymbol{i}$  ]。 2. 在播放期間,使用下列按鍵:
	- [ ok /*i* ]:暫停 / 繼續播放。
	- [ 向左 ]:回到上一個檔案。 按住時則會在檔案中向後移動。
	- [ 向右 ]:跳至下一個檔案。 按住時則會在檔案中向前移動。
	- [ 向上 ]:開啟播放清單。
	- [ 向下 ]:停止播放。
	- [▲/▼]:調整音量。

## <span id="page-19-0"></span>使用電話簿

## 新增項目

#### 新增至手機記憶體:

1. 在待機模式中,輸入電話號碼再按 $\lceil$  OK/ $i$   $\rceil$   $\circ$ 

尋找記錄

建立前值

- 2. 選擇**手機 →** 號碼類型 。
- 3. 指定聯絡人資訊:姓、名、手機、家、辦公室、傳眞、其他、電子郵 件、來電圖像、鈴聲、分組和註解。
- 4. 按 [ oĸ / i ] 以儲存此項目。

## 新增至 SIM卡:

- 1. 在待機模式中,輸入電話號碼再按  $[$  OK/ $\boldsymbol{i}$ ] $^{\circ}$
- 2. 選擇 SIM 卡。
- 3. 輸入姓名。
- 4. 按 [ oĸ / i ] 以儲存此項目。

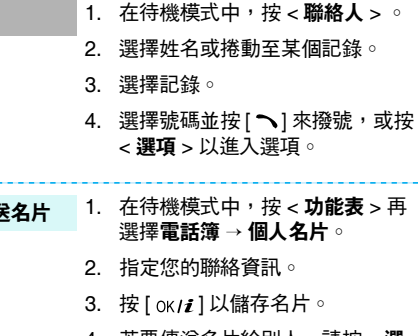

4. 若要傳送名片給別人,請按 < **選** 項 > 再選擇發送經由 → 簡短訊息 / 多媒體訊息 / 電子郵件 / 藍芽。

通話以外的功能步驟

通話以外的功能步驟

## 通話以外的功能步驟

## <span id="page-20-0"></span>瀏覽網路

使用內建的 WAP( 無線應用通訊協定 ) 瀏覽器,您可以 很容易地存取無線網路,以取得各種最新的服務與資訊, 以及享受下載網路內容的樂趣。

在待機模式中,按下 [ oĸ / $\boldsymbol{i}$  ]。 執行瀏覽器

•使用 WAP 瀏覽器 瀏覽網路

- 若要捲動瀏覽器項目,請按下[ 向上 ] 或 [ 向下 ]。
- 若要選擇項目,請按下 < ✔ >。
- • 若要回到上一頁,請按下< 上一步 <sup>&</sup>gt; 或 [C]。
- 若要回到首頁,請按住 [C]。
- •• 若要進入瀏覽器選項,請按下 [  $\star$ ] 或選擇螢幕最上面的 ♡

## <span id="page-20-1"></span>發送訊息

- 1. 在待機模式中,按 < **功能表** > 再 選擇訊息 <sup>→</sup> 寫新訊息 <sup>→</sup> 文字訊 息。發送文字訊息 (簡短訊息)
	- 2. 輸入訊息文字。
	- 3. 按 < **選項 >** 再選擇**儲存及發送**或 僅發送。
	- 4. 輸入對方的電話號碼。
	- 5. 按 [] 發送訊息。

發送多媒體訊息(多媒體訊息)

- 1. 在待機模式中,按 < **功能表** > 再 選擇訊息 <sup>→</sup> 寫新訊息 <sup>→</sup>多媒體訊 息。
- 2. 選擇標題。
- 3. 輸入訊息標題,再按 [ oĸ / $\bm{i}$  ]。
- 4. 選擇圖片及影片 <sup>→</sup> 圖片或影片 <sup>→</sup> 一種類別。

發送多媒體訊息 (多媒體訊息) ( 續 )

12.

選擇相片並按下

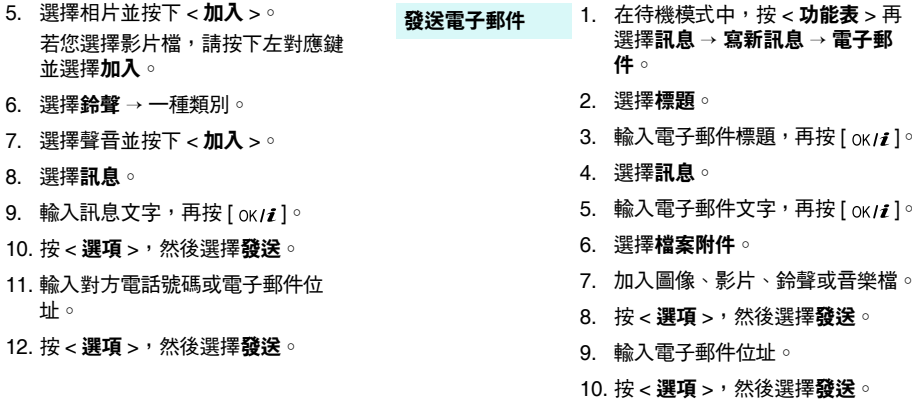

## 通話以外的功能步驟

## <span id="page-22-0"></span>檢視訊息

檢視多媒體訊息

檢視文字訊息

當出現通知:

- 1. 按 <sup>&</sup>lt; 查看 >。
- 2. 從收件匣中選擇訊息。

## 從收件匣:

1. 在待機模式中,按 < **功能表** > 再 選擇訊息 <sup>→</sup> 個人訊息 <sup>→</sup> 收件匣。

-------------------------------

2. 選擇訊息。

當出現通知:

- 1. 按 <sup>&</sup>lt; 查看 >。
- 2. 從收件匣中選擇訊息。

## 從收件匣:

- 1. 在待機模式中,按 < **功能表** > 再 選擇訊息 <sup>→</sup> 個人訊息 <sup>→</sup> 收件匣。
- 2. 選擇訊息。

1. 在待機模式中,按 < **功能表** > 再 選擇訊息 <sup>→</sup> 個人訊息 <sup>→</sup> 電子郵件 匣。檢視電子郵件

- 2. 選擇**檢查新郵件**來取得電子郵件或 標題。
- 3. 選擇電子郵件或標題。
- 4. 如果您選擇標題,請按 < **選項** > 再選擇取回。

## <span id="page-23-0"></span>使用藍芽功能

您的手機具備藍芽技術,可讓您將手機無線連接至其他藍芽設備並與之交換資料,免持通話或遙控手機。

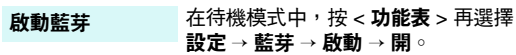

搜尋並配對藍芽設備

## 1. 在待機模式中,按 < **功能表** > 再 選擇**設定 → 藍芽 → 個人設備 → 搜** 尋新設備。

- 2. 選擇設備。
- 3. 輸入藍芽 PIN 碼或另一部設備的藍芽 PIN 碼 (如果有的話),再 按 <sup>&</sup>lt; 確認 >。

當另一部設備的擁有者輸入相同的密碼時,配對便完成。

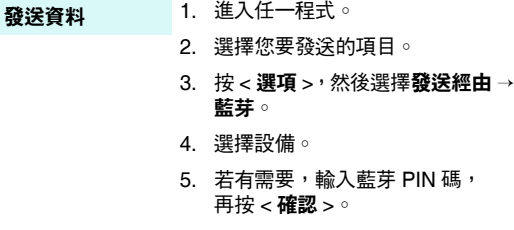

#### 若要經由藍芽接收資料,必須先啟動手機的藍芽功能。接收資料

若有需要,請按 < **是** > 以確認接收。

<span id="page-24-0"></span>輸入文字

<span id="page-24-1"></span>注音、筆劃、英文、智能英文 *(T9)* 、數字和特殊符號模式 在某些功能 (例如訊息、電話簿或行事曆)下,您可使用 中文注音模式、中文筆劃模式、英文模式、智能英文模式、數字模式及特殊符號模式來輸入文字。

## 變更文字輸入模式

當游標位於文字欄位中時,就會顯示文字輸入模式指示器。

•按右對應鍵,以變更輸入模式。

例如:輸入文字訊息。

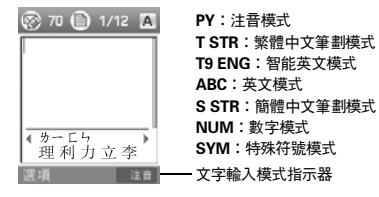

## 使用注音模式

注音是以注音符號來標示中文發音的一套系統。使用注音輸入法,您可使用手機按鍵來輸入注音字串,以輸入中文字。

## 在注音模式下輸入字元

1. 依次按下各注音符號的對應鍵。

**例如:**若要輸入 " **台** " ( ㄊ <del>5</del> ),請按 [**4**] 和 [**2**]。

- 2. 若有需要,請按 [ 向左 ] 或 [ 向右 ] 鍵以選擇所需的注 音。
- 3. 若有需要,請按 [ 向上 ] 或 [ 向下 ] 鍵,來捲動漢字選 擇欄中的選擇。
- 4. 按 [0] 以啟動漢字選擇欄。數字 1 到 5 會出現在字旁。
- 5. 按下 [1] 到 [5] 數字鍵,以選取所需的對應字。

## 使用注音模式的秘訣

- •• 切換到基本英文模式,按 [ # ] 就可在兩字間插入空格。
- 按 [ 向左 ] 或 [ 向右 ] 鍵以移動游標。
- 按 [C] 向左清除筆劃。按住 [C] 可清除所有輸入的筆劃 或字。

## 使用中文筆劃模式

這些模式可讓您依由上到下、由左到右的書寫順序,輸入 個別中文字筆劃。您的手機提供簡體中文筆劃模式和繁體中文筆劃模式。

中文筆劃可分為橫、豎、撇、點和折。基本筆劃印於按鍵上的 [1] 到 [5] 鍵。

下表列出筆劃 / 按鍵的對應關係:

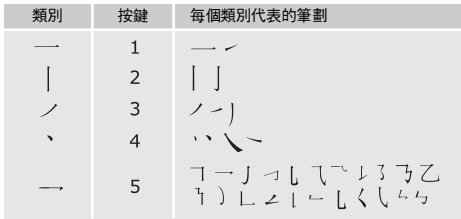

## 在筆劃模式中輸入筆劃和字

1. 依書寫順序,按下各筆劃的對應鍵。

例如:若要輸入 " カ ",按 [5] 以輸入 " ━━ " ,再按 [3] ■ 以輸入 " ノ"。

- 2. 若有需要,請按 [ 向上 ] 或 [ 向下 ] 鍵,以捲動字元選 擇欄中的選擇。
	- 如果您不確定筆劃順序,請對有問題的筆劃,按 [6]  $\triangledown$ 即可。然後繼續輸入筆劃,直到顯示所需的字,或完成該字的筆劃輸入。
- 3. 按下 [**7**] 到 [**0**] 數字鍵,以選取所需的對應字元。

## 使用筆劃模式的秘訣

- 按 [ # ] 就可在兩字元間插入空格。
- 按 [ 向左 ] 或 [ 向右 ] 鍵以移動游標。
- 按 [C] 可向左清除筆畫。按住 [C] 可清除所有輸入的筆 劃或字。

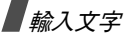

## 使用英文模式

按對應鍵直到畫面出現所需的字母。

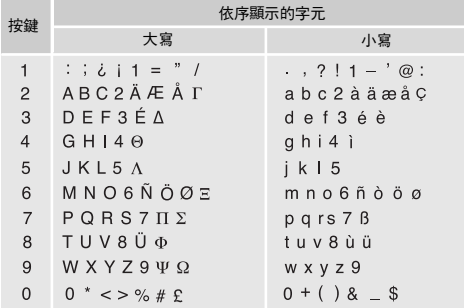

## 使用英文模式的秘訣

- •若要輸入同一個字母兩次,或輸入同一按鍵上的不同字 母,請等游標自動向右移動,或按 [ 向右 ] 鍵,再輸入 下個字母。
- 按 [ #] 即可插入空格。
- 按 [ <sub>米</sub>] 以切换大小寫。有小寫字 ( 無指示器 )、字首大 寫 ( ♠) 和大寫鎖定 ( ≜ ) 功能可用。
- 按 [ 向左 ] 或 [ 向右 ] 鍵以移動游標。
- 按 [C] 以逐字刪除字元。按住 [C] 可清除螢幕。

## 使用智能英文 (T9) 模式

智能英文為預測文字輸入模式,讓您使用單鍵輸入任何字 元。

## 在智能英文模式中輸入英文字

1. 按 [2] 到 [9] 以開始輸入英文字。依序按下各字母的對 應鍵。

例如,在智能英文模式中,按 [4]、[3]、[5]、[5] 和 [6] 以輸入 HELLO。

T9 會預測您要輸入的字,並隨您按下的鍵改變顯示的字。

- 2. 先輸入整個英文字,再編輯或刪除字母。
- 3. 當顯示的文字正確時,請移至步驟 4。否則,請按 [**0**] 以顯示其他選擇字。

例如,OF 和 ME 都是按 [**6**] 和 [**3**]。

4. 按 [#] 以插入空格,再輸入下個字。

## 使用智能英文模式的秘訣

- 按 [1] 以輸入自動句號或撇號。
- 按 [ \* ] 以切换大小寫。有小寫字( 無指示器 )、字首大 寫 (▲) 和大寫鎖定 (▲) 功能可用。
- 按 [ 向左 ] 或 [ 向右 ] 鍵以移動游標。
- 按 [C] 以逐字刪除字元。按住 [C] 可清除螢幕。

## 新增字至 T9 字典

某些語言可能不適用此功能。

- 1. 輸入您要加入的字。
- 2. 按 [0] 以顯示您所按鍵的其他字選擇。若沒有其他字選 擇,在螢幕底部會顯示拼字。
- 3. 按<**拼字**>。
- 4. 使用英文模式輸入您所需的字,再按 < **確認** > 。

## 使用數字模式

您可在數字輸入模式下輸入數字。

按下所需數字的對應鍵。

## 使用特殊符號模式

特殊符號模式可讓您插入特殊符號。

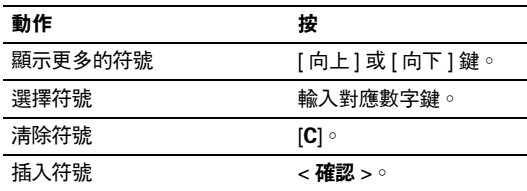

## <span id="page-28-0"></span>通話功能

<span id="page-28-1"></span>進階通話功能

## 撥打電話

- 1. 在待機模式中,輸入區碼和電話號碼。
- 2. 按[へ]。

按 [C] 以清除最後一個數字,或按住 [C] 以清除所有顯 示的數字。您可移動游標以編輯錯誤的數字。

## 撥打國際電話

- 1. 在待機模式,按住 [0]。+ 字元會出現。
- 2. 輸入國碼、區碼和電話號碼,再按 [ ܐ ]。

## 重撥最近通話的電話號碼

- 1. 在待機模式中,按 [ ͡ ৲] 以顯示最近通話電話號碼清 單。
- 2. 捲動至所需的號碼,再按 [ ܐ ]。

## 撥打電話簿中的電話號碼

當您將號碼儲存在電話簿後,您可從電話簿選擇號碼來撥 號 。 ▶ 第 [33](#page-35-2) 百

您也可以使用快速撥號功能,將常用電話號碼指定至特定數字鍵 。▶ 第 [35](#page-37-2) 頁

## 從 SIM 卡撥號

- 1. 在待機模式中,輸入所需電話號碼的記憶位置號碼, 再按 [ #] 鍵。
- 2. 按 [ 向左 ] 或 [ 向右 ] 鍵以捲動其他的號碼。
- 3. 按 < **撥號** > 或 [ ͡ ¯ ] 以撥打所需的號碼。

## 結束通話

關上手機或按 [ ∕6 ]。

## 接聽來電

當您收到來電時,手機會響鈴並顯示來電圖像。

按 < **接聽 >** 或 [ **ㄟ** ] 以接聽電話。

## 接聽來電的秘訣

- 當附加設定功能表中的任意鍵接聽功能已啓動,您可按 任意鍵 ( < **拒絕** > 丶[ *i*͡s ] 或 [▲/ ▼ ] 除外)接聽來電 ○ ▶ 第79頁
- •當**附加設定**功能表中的**翻蓋接聽**功能已啓動,您便可藉 由打開手機翻蓋來接聽來電。 ▶ 第 [80](#page-82-1) 頁
- 按 < **拒絕 >** 或 [ ∕ढ] 以拒絕來電 。
- 視**音量鍵設定**功能表中的設定値,按住 [▲/▼] 將來電鈴 聲轉靜音或拒接來電。 ▶ 第 [79](#page-81-2) 頁

## 檢視未接來電

如果您有未接來電,畫面會顯示您有多少通未接來電。

#### 1. 按<**查看**>○

- 2. 若有需要,可上下捲動未接來電。
- 3. 按 [ ��] 以撥打所需的號碼。

## 使用聽筒

使用耳機來撥打或接聽來電,而不需手持手機。

將耳機連接至手機左側的接頭。

耳機上的按鈕作用如下:

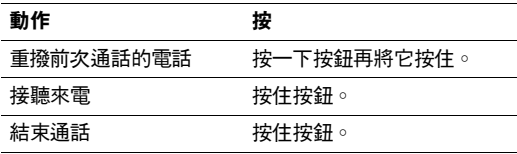

## 通話期間的選項

在通話中,您可使用幾項功能。

## 在通話中調整音量

在通話中,使用 [▲/▼] 來調整聽筒音量。

按 [▲] 可提高音量,而按 [▼] 可降低音量。

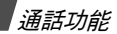

## 使用外接式擴音器

使用選購的的外接式擴音器,就可在近距離經由手機接聽交談。首先,您必須將擴音器插入手機。

- 1. 在通話中,按 [  $\rm \sigma$  /  $\bm i$  ]。
- 2. 跳現式訊息出現時,按下 < **是** >。
- 3. 再按 [ oĸ / i ] 一下以返回一般手機模式。

#### 保留 / 返回通話

按 < **保留 >** 或 < **退出 >** 即可保留通話或返回通話。

## 撥打第二通電話

如果您的網路支援此項功能,則可撥打第二通電話。

- 1. 按 < **保留 >** 以保留通話。
- 2. 以一般的方式撥打第二通電話。
- 3. 按 < **切换 >** 以換切通話。

4. 按 < **選項 >** 再選擇**結束保留通話**以結束保留中的通話。 5. 若要結束目前通話,請按 [ ∕ ͡ु ]。

## 接聽第二通電話

在通話中,您可接聽第二通來電 (如果您的網路支援此功 能,且您已啟動來電待接功能)。第 [83](#page-85-0) 頁

- 1. 按 [ \] 以接聽來電。第一通電話將自動保留。
- 2. 按 < **切换 >** 以換切通話。
- 3. 按 < **選項 >** 再選擇**結束保留通話**以結束保留中的通話。
- 4. 若要結束目前通話,請按 [ ∕ ͡ु ]。

## 通話轉移

如果您的網路支援此項功能,則您可將目前通話中電話轉 接給保留中的通話方。使用此選項,兩位通話方便可互相通話,但您將會中斷通話。

按 **< 選項 >** 再選擇**轉移** 。

## 使用藍芽耳機

將手機與選購的藍芽耳機搭配使用,您就不需手持手機。若要使用此項功能,您必須先登錄您的耳機,並將它連接至手機 。 ▶ 第 [84](#page-86-1) 百

按 < **選項 > 再選擇切換至耳機或切換至手機** 。

## 使用語音優化功能

此功能可提高麥克風的敏感度,如此,即使您放輕聲音, 也能讓通話方可清楚聽到您的聲音。

按 < **選項 > 再選擇語<del>音優化</del>開或語音優化關** 。

#### 關閉麥克風 (靜音模式)

您可暫時關閉話機的麥克風,讓通話方聽不到您的聲音。 按 < **選項 >**,然後選擇**靜音**或**解除靜音**。

## 關閉按鍵音或發送按鍵音

您可啟動或關閉按鍵音。

按 < **選項 >**,然後選擇**靜音鍵或發送按鍵音**。

**若要與答錄機或電腦化電話系統通訊,便必須選擇發送**  $\triangledown$ 按鍵音。

### 使用電話簿

您可進入**電話簿**功能表,來找到或儲存記錄。 ▶ 第 [32](#page-34-4) 頁 按 < **選項** >,然後選擇**電話簿**。

## 發送雙音多頻 DTMF

雙音多頻 (Dual tone multi-frequency, DTMF) 音調是指手 機進行按鍵式撥號時使用的音調。

您可在輸入要發送的所有數字或從電話簿擷取號碼後, 將 DTMF 音調以一個群組發送。當您撥號至自動化系統(例如銀行服務系統 ) 並需要輸入密碼或帳號時,此功能 就十分有用。

- 1. 當連接至電話服務系統後,按 < **選項** > 再選擇**發送** DTMF。
- 2. 輸入所要發送的號碼,再按 < **確認** >。

## 使用 SIM 卡服務

SIM 卡服務功能表只有在手機使用 SIM 卡時才可使用。SIM 卡提供的服務有新聞、氣象、體育、娛樂和定位服務。

有關詳細資訊,請參閱您 SIM 卡的說明或洽詢您的服務供應商。

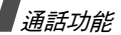

## 撥打多方通話

使用此功能最多可讓 6 個人加入多方通話 (或稱為多方會 談)。

您的服務供應商必須支援多方通話功能,您才能使用此項功能。

## 建立多方通話

- 1. 撥電話給第一個通話方。
- 2. 撥給第二方通話方。第一通電話會自動保留。
- 3. 按 < **選項** > 再選擇**加入**。第一個通話方就會加入多方 通話。
- 4. 若有需要,您可撥給其他人或接聽來電。
- 5. 按 **< 選項 >**,然後選擇**加入**。
- 6. 視需要重覆步驟 4 和 5。

### 與其中一方進行單方通話

- 1. 按 **< 選項 >**,然後選擇**分離**。
- 2. 從通話方清單中選擇姓名或號碼。

您可單獨與此人通話,而其他通話方也可同時彼此交談。

3. 若要回到多方通話,請按 < **選項 >** 再選擇**加入**。

## 與其中一方中斷通話

- 1. 按 **< 選項 >**,然後選擇**移除**。
- 2. 從通話方清單中選擇姓名或號碼。
	- 此通話方會中斷通話,但與其他方的通話仍會繼續。
- 3. |關閉手機或按 [  $\epsilon$  ] 以結束多方通話。

## <span id="page-33-0"></span>功能表的功能

<span id="page-33-2"></span><span id="page-33-1"></span>列出所有功能表選項

通話記錄 *(* 功能表 *1 )*

使用此功能表來檢視您已撥出、接收或未接的來電、通話時間長度及通話費用。

若要進入此功能表,請在待機模式下,按 < **功能表** >, 再選擇通話記錄。

## <span id="page-33-3"></span>目前的聯絡人 *(* 功能表 *1.1 )*

此功能表顯示最近 20 通已撥電話、已接來電或未接來電。

## 進入通話記錄

- 1. 按 [ 向左 ] 或 [ 向右 ] 鍵以選擇通話類型。
- 2. 按 [ 向上 ] 或 [ 向下 ] 鍵以捲動通話清單。
- 3. 按 [ oĸ / i ] 以撥號,或按 [ \] 以檢視通話詳細資料。

## 使用通話記錄選項

在檢視通話清單時,按 < **選項** > 就可進入下列選項:

- 詳**細內容**:檢視選取通話的詳細內容。
- 撥出:撥打此號碼。
- •另存為聯絡人:將此號碼儲存在電話簿中。
- 發送訊息:發送簡短訊息或多媒體訊息。
- <span id="page-33-4"></span>• 刪除:刪除選取的通話記錄或所有記錄。

## 未接來電 *(* 功能表 *1.2 )*

<span id="page-33-5"></span>此功能表會顯示最近您未接聽的來電。

已撥電話 *(* 功能表 *1.3 )*

<span id="page-33-6"></span>此功能表顯示最近已撥電話。

已接來電 *(* 功能表 *1.4 )*

此功能表顯示最近已接來電。

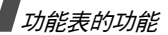

## <span id="page-34-0"></span>刪除全部 *(* 功能表 *1.5 )*

使用此功能表來刪除各種通話類型中的所有記錄。

- 1. 按 [ oĸ/ $\boldsymbol{t}$  ] 以勾選要清除的通話記錄。
- 2. 按<**刪除**>○
- <span id="page-34-1"></span>3. 按一下 < **是 >** 確認刪除。

## 通話時間 *(* 功能表 *1.6 )*

此功能表會顯示撥打和已接通話的時間記錄。您服務供應商實際計費的時間可能有所不同。

- •上次通話時間:檢查上次通話的時間長度。
- •撥出電話總計:檢查您總共撥打電話的通話時間長度。
- •接收電話總計:檢查您總共接收電話的通話時間長度。
- • 計時器歸零:將通話計時器歸零。您必須輸入手機密碼。

 $\triangledown$ 預設密碼為 00000000。您必須變更此密碼。 ▶ 第87 頁

<span id="page-34-2"></span>通話費用 *(* 功能表 *1.7 )*

此網路功能會顯示通話費用。此功能表只有在您的 SIM 卡支援此功能時才能使用。請注意,此功能主要並非用於帳 單計算用途。

- •上次通話費用:檢查上次通話的時間費用。
- • 費用總計:檢查所有通話的總計費用。 如果總計費用 超過您在設定最高費用中所設定的最高費用,則必須先將計費器歸零後,您才能撥打電話。
- •最高費用:檢查在設定最高費用中所設的費用上限。
- 計費器歸零:將計費器歸零。您必須輸入 PIN2 碼。
- • 設定最高費用:設定允許的通話費用上限。您必須輸入PIN2 碼。
- • 價格 / 幣別:設定在計算通話費用時採用的每單位價 格。您必須輸入 PIN2 碼。

<span id="page-34-4"></span><span id="page-34-3"></span>電話簿 *(* 功能表 *2 )*

您可將電話號碼儲存在 SIM 卡和手機記憶體中。SIM 卡和手機記憶體是分開的,但合稱為電話簿。

若要進入此功能表,請在待機模式下,按 < **功能表** >,再 選擇電話簿。

## <span id="page-35-2"></span><span id="page-35-0"></span>聯絡人清單 *(* 功能表 *2.1 )*

使用此功能表來搜尋電話簿中的號碼。

在待機模式中,按 < **聯絡人** > 即可迅速進入此功能表。  $\nabla$ 

## 尋找記錄

- 1. 輸入您要尋找的姓名的前幾個字母。
- 2. 從清單中選擇所需的姓名。
- 3. 按 [ \] 以撥號,或按 < **選項** > 以進入電話簿選項。

## 使用電話簿選項

在檢視電話簿中的聯絡人時,按 < **選項** > 就可進入下列選 項:

- •編輯:編輯此聯絡人的資料。
- 發送訊息:發送簡短訊息、多媒體訊息或電子郵件。
- • 複製:將號碼複製至手機記憶體、 SIM 卡或指定撥號清單。
- 發送經由:經由簡短訊息、多媒體訊息、電子郵件或藍芽來發送聯絡人。
- •刪除:刪除選取的聯絡人清單。
- • 經由藍芽列印:經由藍芽功能將手機連線至印表機來列印聯絡人的資料。

檢視聯絡人清單時,按下 < **選項** > 可進入下列選項:

- •查看:顯示聯絡人的詳細資訊。
- 發送訊息:發送簡短訊息、多媒體訊息或電子郵件。
- •加入新聯絡人:加入新聯絡人至電話簿中。
- <span id="page-35-1"></span>•刪除:刪除選取的聯絡人或所有聯絡人。

指定撥號清單 *(* 功能表 *2.2 )*

如果 SIM 卡支援此項功能,便可使用此功能表來建立在只 允許撥出指定電話號碼的 FDN (指定撥號)模式中使用的 聯絡人清單。您可以在指定撥號功能表中啟動指定撥號功能。第 [87](#page-89-1)  頁
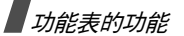

## 加入聯絡人

- 1. 按 < **選項 >** 並選擇**加入** 。
- 2. 輸入您的 PIN2 碼並按 < **確認** > ○
- 3. 輸入姓名與電話號碼,或按下 < **選項 >** 並選擇**聯絡人** 清單從電話簿中取得聯絡人資料。
- 4. 若有需要便請變更記憶位置號碼。
- 5. 按下 <sup>&</sup>lt; 儲存 <sup>&</sup>gt; 來儲存聯絡人。

## 使用聯絡人選項

捲動至聯絡人並按下 < **選項** > 進入選項。 ▶ 「[使用電話簿選項](#page-35-0)」

## <span id="page-36-0"></span>加入新聯絡人 *(* 功能表 *2.3 )*

使用此功能表來新增聯絡人至電話簿。

### 將號碼儲存在手機記憶體中

- 1. 選擇手機。
- 2. 按 [ 向下 ] 鍵並變更設定,或輸入此聯絡人的相關資 料。
- 姓 **/ 名**:輸入姓名。
- 手機/家/辦公室/傳眞/其他:加入號碼至其中任何 類別。
- 電子郵件:輸入電子郵件位址。
- 來電圖像:指定當做來電圖像的圖片,以提醒您來 電者的身份。
- 鈴聲:指定專用的鈴聲樂曲,以提醒您來電者的身份。
- 分組:指定來電號碼所屬的來電分組。
- 註解:加入有關此人的備忘錄。
- 3. 按 [ ] 以儲存此聯絡人。

### 將號碼儲存在 SIM 卡中

- 1. 選擇 SIM 卡。
- 2. 按 [ 向下 ] 鍵然後輸入電話號碼。
- 3. 若有需要,請按 [ 向下 ] 鍵並變更記憶位置號碼。
- 4. 按 [ oĸ / i ] 以儲存此聯絡人。

電話簿

*(* 功能表 *2 )*

## 分組 *(* 功能表 *2.4 )*

使用此功能表,將聯絡人分為多個來電分組。

### 建立新的來電分組

- 1. 按 **< 選項 >**,然後選擇**加入**。
- 2.輸入分組的名稱。
- 3.選擇**來電圖像**行,然後選擇圖像。
- 4.選擇**鈴聲**行,然後選擇樂曲。
- 5. 按 < **儲存 >** 以儲存此分組。

## 將成員加入來電分組

- 1. 選擇分組組別。
- 2. 按 < **加入** > 將聯絡人清單儲存在顯示的手機記憶體。
- 3. 選擇您要加入此分組的聯絡人。
- 4. 若要加入更多成員,請按 < **選項** >,然後選擇**加入** → 選擇聯絡人。視需要重覆此步驟。

### 管理來電分組

檢視分組清單時,按 < **選項** > 就可進入下列選項:

- 查看:顯示選取分組中的成員。
- •加入:新增分組。
- 編輯:變更選取分組的內容。
- • 發送訊息:發送簡短訊息、多媒體訊息或電子郵件訊息給指定的成員。
- 刪除:刪除分組,但不會將該分組中的成員從電話簿中刪除。

## 快速撥號 *(* 功能表 *2.5 )*

使用此功能表,為您最常用的 8 個號碼指定快速撥號號碼 (2 到 9)。

## 指定快速撥號項目

- 1. 選擇按鍵位置 (<sup>2</sup> 到 9)。按鍵 [1] 保留給語音信箱伺 服器。
- 2. 從聯絡人清單中選擇所需的聯絡人。

## 管理快速撥號項目

在檢視快速撥號畫面時,按 < **選項** > 就可進入下列選項:

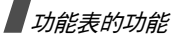

- •加入:將號碼指定至尚未指定的按鍵。
- 查看:顯示指定給按鍵的聯絡人。
- •更改:將另一個聯絡人指定至已指定的按鍵。
- •刪除:清除所有快速撥號設定。

## 撥打快速撥號項目

在待機模式中,按住所需的按鍵。

個人名片 *(* 功能表 *2.6 )*

使用此功能表來建立名片,並將它發送給別人。

### 儲存您的名片

建立名片的程序和將號碼儲存在手機記憶體的程序相同。▶ 第 [34](#page-36-0) 頁

## 使用名片選項

在儲存名片後,按 < **選項** > 就可進入下列選項:

編輯:編輯名片。

- 發送經由:經由簡短訊息、多媒體訊息、電子郵件或藍 芽來發送名片。
- 名片交換:經由藍芽功能和別人交換名片。
- •刪除:刪除名片。
- 經由藍芽列印:經由藍芽功能將手機連線至印表機來列印名片。

## **本機號碼** (功能表2.7)

使用此功能來檢查您的電話號碼,或為每個號碼指定一個 名稱。在這裏所做的變更不會影響 SIM 卡中的用戶電話號碼。

## 電話簿管理 *(* 功能表 *2.8 )*

使用此功能表來管理電話簿。

 預設儲存:選擇儲存聯絡人的預設記憶位置。如果您選擇**儲存時詢問**,則當您儲存號碼時,手機會要

求您選擇記憶位置。

• 複製全部到手機: 將 SIM 卡中的所有聯絡人都複製到 手機記憶體。

- 刪除全部:將所有聯絡人從手機記憶體、SIM 卡刪除或兩者皆刪除。
	- 1. 按 [ oк / $\boldsymbol{t}$  ] 以勾選要清除的位置。
	- 2. 按<**刪除**>◇然後按<**是**>◇
	- 3. 輸入手機密碼,再按 < **確認** >。

預設密碼為 00000000。您必須變更此密碼。第 [87](#page-89-0) 頁

記憶體狀態:顯示電話簿中已儲存的聯絡人數量。

## 程式 *(* 功能表 *3 )*

使用此功能表來玩 Java 遊戲、播放 MP3 音樂檔、錄下錄音記錄、設定時區和鬧鐘,或將手機當成計算機、計時器 或碼錶。 您也可以將手機當成 FM 收音機。

若要進入此功能表,請在待機模式下,按 < **功能表** >, 再選擇程式。

# MP3 播放機 *(* 功能表 *3.1 )*

使用此功能表來享受音樂。首先,您必須將 MP3 檔案儲存在您的手機記憶體中。

損毀或不支援媒體內容 (例如 MPEG2、WMA、部份 MP3)則無法播放。

### 下載或接收 MP3 音樂檔案

您可使用這些方式,將 MP3 檔案儲存在手機中:

- 從無線網路下載 ▶ 第 [46](#page-48-0) 頁
- 從電腦下載使用 Samsung PC Studio 程式 Samsung PC Studio 用戶指南
- 經由啓動的藍芽連線下載 ▶ 第 [86](#page-88-0) 頁
- 下載或接收到的檔案都會儲存在**音樂**資料夾中。

▶ 第65頁

### 建立播放清單

將 MP3 檔案加入播放清單。

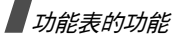

1. 從 MP3 播放機畫面,按 < **選項 >** 再選擇**加入到清單**。

#### 2. 選擇下列一項:

- 加入全部:將手機記憶體中的檔案全都加入播放淸 單中。
- 加入檔案:將單個檔案加入播放淸單。
- 3. 若選擇**加入檔案**,請捲動至檔案,再按 < **加入** >。
- 4. 按 < **退出** > 以回到 MP3 播放機畫面。

## <span id="page-40-0"></span>播放音樂檔案

從 MP3 播放機畫面,按 [ ок / $\boldsymbol{i}$  ]。

在播放期間,請使用下列螢幕上的按鈕:

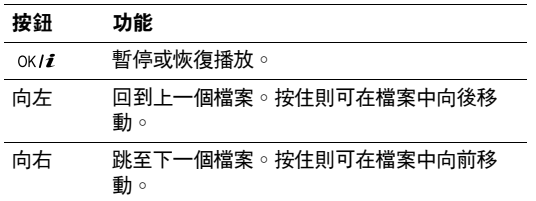

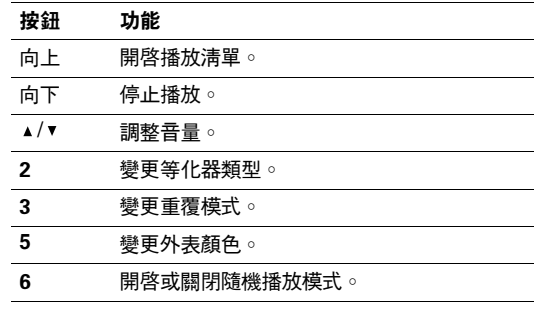

## 使用音樂檔案選項

從 MP3 播放機畫面,按 < **選項** > 就可進入下列選項:

- 播放:播放音樂檔案。
- •發送經由:經由電子郵件或藍芽來發送音樂檔案。
- •開啟播放清單:進入播放清單。
- 設定爲:將檔案設爲鈴聲或電話簿記錄的來電提示鈴 聲。
- •刪除:從手機記憶體中刪除檔案。
- <span id="page-41-0"></span> 設定:變更播放音樂檔案的預設設定。
	- 重覆模式:選擇重覆播放模式。
	- **隨機播放**:將 MP3 播放機設定爲以隨機順序播放音 樂。
	- 視覺效果:選擇等化器類型。
	- 樣式:選擇目錄顏色類型。
	- 音量:選擇音量大小。
- 內容:檢視檔案內容。

### 進入播放清單

- 1. 從 MP3 播放機畫面,按 < **選項 >** 再選擇**開啟播放清** 單,即可進入播放清單。
- 2. 按 < **選項** > 即可進入下列選項:
	- •播放:播放目前選取的檔案。
	- 加入到清單:將檔案加入播放清單。
	- 移動**清單**:在播放清單中,將選取的檔案移至所需 的位置。

**刪除:**將選擇的檔案或所有檔案從播放淸單中刪 除。

#### 在手機外蓋關閉的情況下播放 MP3 檔案

- 1. 按住 [ ► Ⅰ ] 再按下 [ 1◄ ] 開啓 MP3 播放機。
- 2. 按下 [ ► Ⅱ] 開始播放音樂。

#### 請於播放時使用下列按鍵控制 MP3 播放器:

#### 按鈕 功能

- $\blacktriangleright$ II. 暫停或恢復播放。回到上一個檔案。按住則可在檔案中向後移動 **H** 跳至下一個檔案。按住則可在檔案中向前移動。 $\blacktriangleright$  $\triangle$ / $\triangledown$ 調整音量。
- 按住[ 面]以鎖住外露的按鍵以避免意外按下按鍵而影響 播放作業。按鍵鎖定圖示 ( @ ) 會出現在下面一行上。

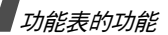

## 錄**音機** (功能表 3.2)

使用此功能表來錄製錄音記錄。錄音記錄最長可達一小時之久。

## 錄製錄音記錄

- 1. 按 [ ok / $\bm{i}$  ] 就可開始錄製。
- 2. 只要對著麥克風說話即可。

按 [ ok / $\bm{i}$  ] 可暫停或恢復錄製。

3. 完成錄製後,按 < **停止** > 。手機便會自動儲存錄音記 錄。

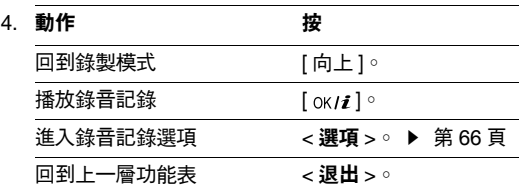

### <span id="page-42-0"></span>播放錄音記錄

1. 從錄音機畫面,按 < **選項 >** 再選擇**進入聲音清單**。

2. 選擇錄音記錄。手機就會開始播放記錄。

在播放期間,請使用下列按鍵:

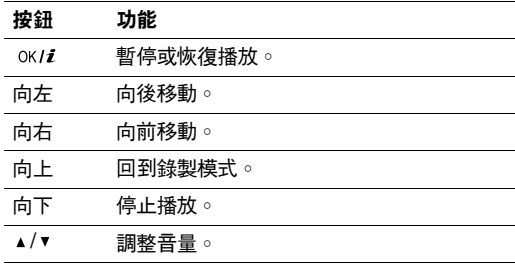

## 使用錄音記錄選項

從錄音機畫面,按 < **選項** > 就可進入下列選項:

•錄製:錄製新的錄音記錄。 • 設定:設定下列錄音記錄。 錄音時間:選擇錄音時間長度。

### 音量:選擇音量大小。

預設名稱:變更加在錄音記錄名稱之前的預設名稱。

•進入聲音清單:進入已錄製的錄音記錄清單。

JAVA 天地 *(* 功能表 *3.3 )*

進入此功能表後,就可玩 Java 遊戲並選擇一個檔案來指定Java 服務功能。

使用 Java 遊戲選項

- 1. 從 Java **天地**畫面,選擇**遊戲及其他程式**並捲動至遊 戲。
- 2. 按 < **選項** > 存取下列選項:
	- 執**行**:執行選取的遊戲。
	- 程式設定:將遊戲設定為遊戲時若有來電或手機發出提示音時繼續執行。您也可以將手機設定為玩線上遊戲時,或需要連線至網際網路時,與網路交換遊戲資訊。
- 刪除:刪除選取的遊戲。
- 內容:檢視遊戲內容。

#### 變更 Java 設定

您可變更存取 Java 服務的設定。從 Java **天地**功能表,選擇**設定**。 有下列設定可用:

- •存取點名稱:輸入存取點名稱。
- 用戶名:輸入用戶名稱。
- 密碼:輸入密碼。
- •設定:選擇是否要使用代理伺服器來存取服務。視此項 設定而定,代理伺服器設定中的選項會有所不同。
- 代理伺服器設定:提供下列選項:當代理伺服器設為有效時:IP 位址:輸入 HTTP 代理伺服器位址。 端口號:輸入代理伺服器端口號碼。

當代理伺服器設爲**無效**時:

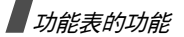

DNS1:輸入主要 DNS 位址。

DNS2:輸入次要 DNS 位址。

### 檢查記憶體狀態

您可檢視 Java 遊戲使用的總記憶體量和已用記憶體量。從 Java 天地功能表,選擇**記憶體狀態**。

# FM 收音機 *(* 功能表 *3.4 )*

使用此功能表進入手機的 FM 收音機功能。首先,您必須 連接手機與耳機,耳機將做為收音機天線。

## 尋找及設定收音機頻道

- 1. 按 [ ок / $\boldsymbol{t}$  ] 開啓收音機。
- 2. 按 [ 向左 ] 或 [ 向右 ] 調整收音機頻道的頻率。

頻率會以 0.1 MHz 的間隔來調整。

或是按住 [ 向左 ] 或 [ 向右 ] 來自動掃瞄及儲存可用的 收音機頻道。

3. 捲動至空白位置。

- 4. 按下 < **選項 >** 再選擇**加入** ◇
- 5. 輸入頻道名稱並按下 [ ok / $\bm{i}$  ]。
- 6. 選擇要指定給該頻率的頻道編號。

#### 收聽收音機

- 1. 從 FM 收音機畫面捲動至收音機頻道。
- 2. 按 [ ok /*i* ] 開啓收音機。
	- 按 [▲ / ▼ ] 調整音量。
		- 您可以在收聽收音機時接聽來電或使用其他電 $\overline{\mathsf{w}}$ 話功能。
			- 收音機廣播品質會視廣播電台電波在該特定區域的覆蓋情況而定。
- 3. 若要關閉收音機,請進入 **FM 收音機**功能表,然後再按 —次 [ ок/ $\boldsymbol{i}$  ]。

### 使用收音機選項

在 FM 收音機畫面上按下 <sup>&</sup>lt; 選項 <sup>&</sup>gt; 來存取下列收音機選 項:

•開啟 / 關閉 FM 收音機: 開啓或關閉收音機。

- 加入:加入收音機頻道。您可以儲存最多 30 個頻道。
- •**編輯:**編輯頻道的名稱或頻率。
- 自動選台:讓手機自動搜尋及儲存可用的收音機頻道。
- •刪除:刪除選取的頻道或所有頻道。
- 收音機鬧鐘:將手機設定為在指定時間提示您收聽收音機。在螢幕上出現彈出式通知訊息時,按下 < **聆聽 >** 來 開啟指定的收音機頻道。
- **擴音開啟 / 啟動耳機:**將聲音模式變更爲手機聽筒或耳 機。
- •設定:選擇收音機音量。

### 關上手機外蓋時收聽收音機

- 1. 按住 [ ► || ],再按 [ ► ] 來進入收音機。
- 2. 按住 [ 1←] 或 [ ►► ] 來移動至您想收聽的收音機頻道。 或按住 [ ⊷ ] 或 [ ►► ] 來自動搜尋可用的收音機頻道。
- 3. 選擇頻道或頻率,再按下 [ ► Ⅱ] 開啓收音機。 按下 [▲/▼] 調整音量。

# 世界時間 *(* 功能表 *3.5 )*

使用此功能表來設定您當地的時區,並瞭解世界其他地區的時間。

#### 設定您當地的時區

- 1. 從世界地圖,按 [ 向左 ] 或 [ 向右 ] 鍵來選擇您所在時 區的對應城市。當時間線移動時,就會顯示對應時區的 時間和日期。
- 2. 按 [ oĸ /  $\bm{i}$  ] 以儲存此時區。

## 檢視和設定國外時區

- 1. 從世界地圖,按 [ 向下 ] 鍵。
- 2. 按 [ 向左 ] 或 [ 向右 ] 鍵來選擇您要檢視的國外時區。
- 3. 按 [ ok / $\bm{i}$  ] 以儲存此時區。

#### 套用夏令時間 (DST)

- 1. 從世界地圖,按 < **選項 >** 再選擇**設定夏令時間**。
- 2. 按 [ ок / $\bm{i}$  ] 以勾選所需的時區。
- 3. 按<儲**存**>◇

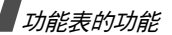

## 鬧鐘 *(* 功能表 *3.6 )*

使用此功能表,即可設定鬧鐘在特定時間響鈴。

#### 設定鬧鐘

- 1. 選擇鬧鐘類型。
- 2. 按 [ 向左 ] 或 [ 向右 ] 鍵,選擇**開**,再按 [ 向下 ] 鍵。
- 3. 輸入鬧鐘響鈴的時間,再按 [ 向下 ] 鍵。
- 4. 按下 [ 向左 ] 或 [ 向右 ] 於 12 時制格式中,選擇 **AM** 或 **PM**,再按 [ 向下 ] 鍵。
- 5. 選擇要讓鬧鐘響鈴的日期。
- 6. 選擇鬧**鐘提示音**列,再選擇鬧鐘音樂。
- 7. 按 < **儲存 >** 後再按 < **是 >** ∘

#### 停止鬧鐘

- 當鬧鐘響時,按 < **確定** > 或任意鍵。
- •• 當鬧鈴響起時,按 < **確定** > 或 [ oĸ / $\bm{i}$  ] 來停止鬧鈴。

另外,亦可按下 < **延後鬧鈴 >** 或任一按鍵來暫時停止 鬧鈴,5 分鐘後鈴聲會再度響起。您最多可重覆此動作5 次。

#### 將鬧鐘設為即使手機關機也會響鈴

從鬧鐘畫面,選擇**自動開機鬧鐘 → 開**。

當到了設定的鬧鈴時間時,如果手機已關機,則會將手機開機,並播放鬧鈴鈴聲。

## **計算機** (功能表 3.7 )

使用此功能表來執行基本運算功能,例如加減乘除。

1. 輸入第一個數字。

按左對應鍵就可插入小數點或括弧。

按 [ <del>x</del> ] 或 [ # ] 移動游標。

- 2. 依照螢幕上的說明圖示按下其中一個導航鍵來選擇計算作業。
- 3. 輸入第二個數字。
- 4. 按 [ ok /*i* ] 以檢視結果。

# 單位換算 *(* 功能表 *3.8 )*

使用此功能表進行常見的單位換算,例如貨幣和溫度。

## 執行換算

- 1. 選擇您所需的單位換算類型。
- 2. 按 [ 向左 ] 或 [ 向右 ] 鍵,即可選擇原始單位,再按 [ 向下 ] 鍵。
- 3. 輸入要轉換的值,再按 [ 向下 ] 鍵。
	- 按 [ \*] 就可插入小數點。
	- 按 [#] 可將溫度變更為零度以上 (+) 或零度以下 (-)。
- 4. 按[向下]。
- 5. 按 [ 向左 ] 或 [ 向右 ] 鍵,即可選擇要轉換的單位。 顯示相當於您輸入值的轉換值。

# 倒數計時器 *(* 功能表 *3.9 )*

使用此功能表來設定手機倒數計時的時間。當時間倒數到零時,手機就會發出鬧鈴。

## 啟動倒數計時器

- 1. 按<**設定**>。
- 2. 輸入您要倒數的時間長度並按下 < **確定** > 。
- 3. 按 [ oк **/ i** ] 以開始倒數。

# 停止倒數計時器

- 當計時器響時,按 < **退出 >** 或任意鍵即可停止計時器。
- 在倒數計時器畫面中,按 [ok/i] 即可在倒數計時器響 時,先將它停止。

# 碼錶 *(* 功能表 *3.10 )*

使用此功能表來測量經過的時間。碼錶的精度在百分之一秒。最長的可測量時間為 10 小時。

- 1. 按 [ ok /*i* ] 就可開始碼錶。
- 2. 按 [ <sub>OK / $\bm{t}$  ] 即可測量間隔時間。您總共可重覆此步驟 4.</sub> 次。
- 3. 按 < **重設 >** 對應鍵以重設碼錶。

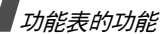

## SIM 應用 *(* 功能表 *3.11 )*

僅當您使用提供額外服務 (例如新聞、氣象、體育、娛樂 和定位服務 ) 的 SIM 應用卡時,才能使用此功能表。可用 的服務視您的服務供應商方案而定。

有關詳細資訊,請參閱您 SIM 卡的說明或洽詢您的服務供應商。

# <span id="page-48-0"></span>瀏覽器 *(* 功能表 *4 )*

您手機的無線應用通訊協定 (Wireless Application Protocol, WAP) 瀏覽器可讓您存取無線網路。使用 WAP 瀏覽器,您就可存取最新資訊,並提供多種媒體內容,例如背景圖像、鈴聲和音樂檔案。

### 若要進入此功能表,請在待機模式下,按 < **功能表** >, 再選擇瀏覽器。

#### 首頁 *(* 功能表 *4.1 )*

使用此功能表可將手機連接至網路,並載入無線網路服務供應商的首頁。您也可以在待機模式下,按兩下 [ oĸ **/**  $i$  ]。

### 使用 WAP 瀏覽器進行導覽

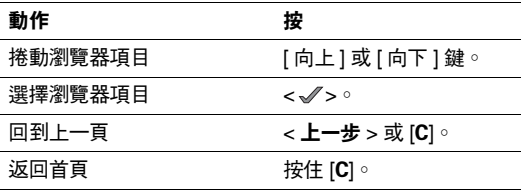

#### 選擇和使用瀏覽器功能表項目

- 按 [ \*] 或選擇畫面上方的 ♡ 。
- 上一步:返回上一個網頁。
- 首頁:返回首頁。
- 結束:退出 WAP 瀏覽器。
- •重新載入:重新載入目前的網頁。
- 顯示 URL:顯示目前網頁的網址。您也可以將目前的頁面設為 WAP 瀏覽器的首頁。
- •關於 ...:檢視 WAP 瀏覽器的版本資訊。

#### 使用 WAP 網頁選項

從任何 WAP 網頁,按 [#] 即可進入下列選項:

- 連接網址:手動輸入網址。
- •書籤:切換至書籤功能表。 ▶ 功能表 4.3
- 訊息:在個人訊息功能表中,勾選收件匣、寄件匣和草 稿匣方塊。您也可以建立和發送新的簡短訊息。▶ 第52頁
- 檔案管理:切換至檔案管理功能表。 ▶ 第 [64](#page-66-0) 頁

### 退出 WAP 瀏覽器

按 [ ∕ ි] 就可退出瀏覽器。

三星樂園 *(* 功能表 *4.2 )*

使用此功能表即可進入三星樂園。此預設網站可提供三星行動電話用戶有趣的下載服務,如更新鈴聲和背景圖像。

## 書籤 *(* 功能表 *4.3 )*

使用此功能表,可儲存網址,以迅速存取網站。

### 新增書籤

- 1. 選擇空白位置。
- 2. 輸入該書籤的名稱,再按 [ 向下 ] 鍵。
- 3. 輸入網址並按下 < **儲存** > °

## 存取設為書籤的網頁

捲動至書籤項目,再按 [ oк / $\boldsymbol{i}$  ]。

### 使用書籤選項

在儲存項目後,按 < **選項** > 就可進入下列選項:

- •連接:存取書籤網站。
- 編輯:編輯書籤位址和名稱。
- 刪除:刪除選取的書籤。

# 連接網址 (功能表 4.4)

使用此功能表可手動輸入網站的網址,並存取此網站。

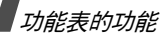

## 清除暫存資料 *(* 功能表 *4.5 )*

使用此功能表來清除暫存記憶,其中包含您最近存取的網頁。

## 代理伺服器設定 *(* 功能表 *4.6 )*

使用此功能表來設定 WAP 瀏覽器的伺服器。請聯絡您的服務供應商,以進一步瞭解您設定選項的資訊。

各個伺服器,都可使用下列選項:

- •設定名稱:指定代理伺服器設定檔的名稱。
- •首頁網址:設定首頁網址。
- 接續:選擇各種存取網址類型的接續方式。
- 設定:選擇手機是否要使用代理伺服器來啓動 WAP 瀏 覽器。如果您的網路需要使用代理伺服器,則您的服務 供應商可能提供適當的設定。
- GPRS 設定:自訂下列 GPRS 網路設定:*當代理伺服器設爲有效時:*

代理伺服器 IP 位址:輸入代理伺服器的 IP 位址。

設定端口號:輸入端口號碼。

存取點名稱:輸入 GPRS 網路閘道的存取點名稱。

- 用戶名:輸入用戶名稱。
- 密碼:輸入密碼。
- 當代理伺服器設爲**無效**時:
- DNS 1:輸入主要位址。
- DNS 2:輸入次要位址。
- 存取點名稱:輸入 GPRS 網路閘道的存取點名稱。用戶名:輸入用戶名稱。
- 密碼:輸入密碼。
- GSM 設定:自訂下列 GSM 網路設定:當代理伺服器設為有效時:

代理伺服器 IP 位址:輸入代理伺服器 IP 位址。

設定端口號:輸入端口號碼。

撥號號碼:輸入 PPP 瀏覽器的電話號碼。

用戶名:輸入用戶名稱。

密碼:輸入密碼。

數據資料通話類型:選擇數據資料通話類型。 當代理伺服器設為無效時:

DNS 1:輸入主要位址。

DNS 2:輸入次要位址。

撥號號碼:輸入 PPP 瀏覽器的電話號碼。

用戶名:輸入用戶名稱。

密碼:輸入密碼。

數據資料通話類型:選擇數據資料通話類型。

目前設定 *(* 功能表 *4.7 )*

使用此功能表來選擇一個連接檔案以存取 WAP 瀏覽器。

訊息 *(* 功能表 *5 )*

使用訊息功能表來發送和接收文字訊息、多媒體訊息和電 子郵件。您也可以使用 WAP 的 PUSH 短訊和區域廣播訊息功能。

若要進入此功能表,請在待機模式下,按 < **功能表** >, 再選擇訊息。

寫新訊息 *(* 功能表 *5.1 )*

使用此功能表來建立及發送文字訊息、多媒體訊息或電子郵件。

文字訊息 *(* 功能表 *5.1.1 )*

文字訊息服務 (Short Message Service,SMS) 可讓您發送 或接收訊息,包括圖片、動畫影像和樂曲。

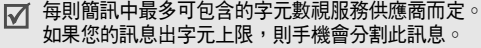

1. 輸入訊息。

2. 按 < **選項** > 即可進入下列選項:

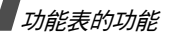

- 儲存及發送:儲存訊息副本及發送訊息。
- 僅發送:發送訊息。
- 插入:加入範本、電話簿項目或書籤。
- • 加入圖片 / 加入動畫 / 加入樂曲:附加圖片、動畫圖 像或樂曲。
- 加入附件:以資料格式附件的方式加入名片或日曆 資料。
- 儲存到:將訊息儲存在草稿匣或個人資料夾中。
- 文字風格:變更文字屬性。
- 3. 完成後,按 < **選項 >** 再選擇**儲存及發送**或僅**發送**。
- 4. 輸入對方的電話號碼。

若要發送訊息給多位收件者,請按 [ 向下 ] 鍵並填妥目 的地欄。

5. 按 [ ok / $\bm{i}$  ],然後選擇發送。

多媒體訊息 *(* 功能表 *5.1.2 )*

多媒體訊息服務 (Multimedia Message Service, MMS) 可 在手機間或手機到電子郵件間,發送包含文字、圖像、影片和聲音的訊息。

- 1. 選擇**標題**列,然後輸入標題。
- 2. 輸入訊息標題並按下 [ oĸ / $\bm{i}$  ]。
- 3.選擇**圖片及影片**列。
- 4. 選擇**圖片**或**影片**,並選擇類別。
- 5.  選擇圖片並按下 < **加入** > ○

若您選擇影片檔,請按下左對應鍵並選擇**加入**。

- 6. 選擇鈴聲列。
- 7. 選擇類別與聲音檔案,然後按下 < **加入** >。
	- 多媒體訊息的可用大小上限,視國家而有所不同。 如果您無法附加其他檔案,請增加頁面。
- 8. 選擇**訊息**列,然後輸入文字。
- 9. 輸入訊息文字並按下 [ oĸ / $\bm{i}$  ]。
- 10. 結合訊息時,按 < **選項** > 即可進入下列選項:

視欄位狀態或選取的欄位,可用選項有所不同。  $\triangledown$ 

- •加入:加入訊息標題或文字。
- •**編輯:編輯訊息的標題或文字。**
- 加入圖像 / 加入影片 / 加入鈴聲:在訊息中加入相 片、影片或鈴聲。某些檔案可能無法轉送,視檔案類型或 DRM (Digital Rights Management,數<mark>位</mark> 版權管理)系統而定。
- 更改圖像 / 更改影片 / 更改聲音: 更改已加入的相 片、影片或鈴聲。
- 預覽:顯示您已建立的訊息。
- 發送:發送訊息。
- 儲存到:將訊息儲存在草稿匣或個人資料夾中。您也可以將訊息儲存為多媒體訊息範本。
- 增**加頁面**:增加頁面。在訊息畫面中,按 [ 向左 ] 或 [ 向右 ] 鍵可切換頁面。
- 刪除頁面:刪除增加的頁面。
- 編輯頁面:更改每頁顯示的時間長度,或移動至下 一頁。
- 加入附件:加入名片或日曆資料。
- 移除標題 / 移除訊息:清除標題或文字。
- 移**除媒體 / 移除鈴聲**:刪除加入的相片、影片或聲 音。
- 11. 當您完成後,按 < **選項 >** 再選擇**發送**。

12. 輸入電話號碼或電子郵件位址。

若要發送訊息給多位收件者,請按 [ 向下 ] 鍵並填妥其 他目的地欄。

- 13. 按 < **選項** >,然後選擇**發送**來發送訊息。
- 雷子郵件 (功能表 5.1.3)

您可發送和接收包含文字、聲音和圖像的電子郵件。若要使用此功能,您必須申請電子郵件服務,並設定您的電子 郵件設定檔與帳號。 ▶ 第 [62](#page-64-0) 頁,第 [63](#page-65-0) 頁

- 1. 選擇**標題**列。
- 2. 輸入電子郵件標題並按下 [ ok / $\bm{i}$  ]。
- 3. 選擇**訊息**列。
- 4. 輸入電子郵件文字並按下 [ oĸ / $\bm{i}$  ]。
- 5. 選擇檔案附件列。
- 6. 按 < **選項** > 並使用下列選項將媒體檔案加入電子郵件 中:
	- 加入圖像 / 加入影片 / 加入聲音 / 加入音樂:加入相 片、影片、聲音或音樂檔案。某些檔案可能無法轉送,視檔案類型或 DRM 系統而定。

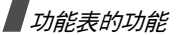

- 其他檔案:加入不支援格式的檔案。
- 加入附件:加上名片或日曆資料。
- 7. 組合成電子郵件時,按下 < **選項** > 來存取下列選項:
	- •編輯:編輯主題或文字。
	- 查看:開啟附加的檔案。
	- 發送:發送電子郵件。
	- 儲存到:將電子郵件儲存在草稿匣或個人資料夾。
	- 移除標題 / 移除訊息:清除標題或文字。
	- 移**除所有附件:**刪除選擇的附件或所有附件。
- 8. 當您完成後,按 < **選項 >** 再選擇**發送**。
- 9. 輸入電子郵件位址。

若要發送電子郵件給多位收件者,請按 [ 向下 ] 鍵並填 妥其他目的地欄。

10. 按 < **選項 >**,然後選擇**發送**來發送電子郵件。

## <span id="page-54-0"></span>個人訊息 *(* 功能表 *5.2 )*

使用此功能表來儲存已接收、已發送、發送失敗或先儲存稍後再發送的所有訊息。

收件匣 *(* 功能表 *5.2.1 )*

此資料夾儲存了電子郵件與 CB 訊息之外您已接收的所有 訊息。

#### 在接收到訊息時查看訊息

電話會透過下列方式提示您已接收到訊息:

- •顯示含有文字通知的訊息圖標。
- 發出提示音或震動提示,視訊息提示設定而定。

若要立即閱讀訊息,請按下 < **查看** > 並從收件匣中選擇訊 息。

若是多媒體訊息通知,請按 < **選項** > 並選擇**取回**。便會將 訊息從多媒體訊息伺服器下載至手機記憶體中。

#### 查看收件匣中的訊息

訊息清單上可能會出現下列圖標;圖標可能會有所不同, 需視訊息類型或狀態而定:

- •文字訊息
- •明 多媒體訊息
- •多媒體訊息通知
- •約 由您的服務供應商發送的設定訊息
- WAP PUSH 短訊
- •i**⊠** 您已發送訊息的遞送報告
	- 您可能無法轉送某些訊息,需視 DRM( Digital  $\triangledown$ Rights Management,數位版權管理)而定。 此類型訊息會以圖標來指示 ☞ 2。
		- 訊息圖標旁邊的 "!" 圖標表示該訊息為高優先順序 訊息。灰色訊息圖標則表示該訊息為低優先順序訊息。

查看訊息清單時,按下 < **選項** > 可進入下列選項:

- •查看:打開訊息。
- 經由簡短訊息回覆:透過簡短訊息發送回覆訊息。
- •經由多媒體訊息回覆:透過多媒體訊息發送回覆訊息。
- •轉送:轉寄訊息。
- •取回:從伺服器取回多媒體訊息。
- 刪除:刪除選取的訊息或所有訊息。
- 移到個人資料夾:將訊息移到個人資料夾。
- 移到SIM卡/手機:將訊息移到SIM卡或手機記憶體中。
- 排序以:更改訊息的排序順序。
- •保護:保護訊息不被刪除。
- •內容:查看訊息內容。

### 使用訊息選項

查看訊息時,按下 < **選項** > 可進入下列選項:

### 文字訊息

- •經由回覆:透過簡短訊息或多媒體訊息發送回覆訊息。
- 轉送:將訊息轉寄給其他人。
- 刪除:刪除訊息。
- •移到SIM卡/手機:將訊息移到SIM卡或手機記憶體中。
- 加入到封鎖清單:將發送者的電話號碼加入封鎖位址清單中。
- • 找出位址:從訊息中取出網址、電子郵件地址或電話號碼。

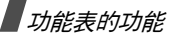

- • 找出媒體項目:將訊息中的媒體內容儲存至手機記憶體中。
- • 保護:保護訊息不被刪除。您可以只保護儲存在手機記憶體中的訊息。
- • 經由藍芽列印:經由藍芽功能將手機連線至印表機來列印選擇的訊息。

## 多媒體訊息

- •經由簡短訊息回覆:經由簡短訊息發送回覆訊息。
- •經由多媒體訊息回覆:經由多媒體訊息發送回覆訊息。
- •轉送:將訊息轉寄給其他人。
- •刪除:刪除選取的訊息或所有訊息。
- • 加入到封鎖清單:將發送者的電話號碼加入封鎖位址清單中。
- • 找出位址:從訊息中取出網址、電子郵件地址或電話號碼。
- • 找出媒體項目:將訊息中的媒體內容儲存至手機記憶體中。
- •內容:查看訊息內容。

### 設定訊息

- •安裝:將訊息中指定的設定套用到手機中。
- •刪除:刪除訊息。
- 內容:查看訊息內容。

### WAP PUSH 短訊

- •連接網址:連接至發送訊息的網址。
- •刪除:刪除訊息。
- 找出位址:從訊息中取出網址、電子郵件地址或電話號碼。

## 發送報告訊息

- •查看:顯示訊息。
- •刪除:刪除訊息。

草稿匣 *(* 功能表 *5.2.2 )*

此資料夾儲存了您已先儲存稍後再發送的的訊息。按下 < **選項** > 可進入下列選項:

- 查看:查看選擇的訊息。
- •編輯:編輯訊息。
- 發送:發送訊息。
- •刪除:刪除選取的訊息或所有訊息。
- •移到個人資料夾:將訊息移到個人資料夾。
- 移到SIM卡/手機:將訊息移到SIM卡或手機記憶體中。
- •排序以:更改訊息的排序順序。
- •保護:保護訊息不被刪除。
- 內容:查看訊息內容。

寄件匣 *(* 功能表 *5.2.3 )* 

這個資料夾儲存了待傳或傳送失敗的訊息。

以下的圖標,在這個資料夾當中是可以使用的:

訊息由手機傳送

■ 訊息由手機傳送失敗

當查看訊息或訊息清單,請按 < **選項** > 以存取以下的選 擇:

- 取消發送:取消發送訊息。
- •查看:顯示訊息。
- 發送 / 再次發送:發送訊息。
- 編輯:編輯訊息。
- •刪除:刪除所選的訊息或是全部訊息。
- 移到個人資料夾:搬移訊息到個人資料夾。
- 移到 SIM 卡 / 手機:搬移訊息到 SIM 卡或是手機的記憶 體。
- 排序以:改變訊息的順序。
- 經由藍芽列印:透過藍芽將手機和印表機相連,以列印所選擇的訊息。
- 保護:保護訊息以防被刪除。
- 內容:查看訊息內容。

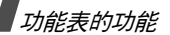

寄件備份匣 *(* 功能表 *5.2.4 )*

這個資料夾儲存了你已經傳送的訊息。

當查看訊息或從訊息清單查看,請按 < **選項** > 以存取以下 的選擇:

- 查看:顯示訊息。
- 轉送:轉接訊息給其他人。
- •刪除:刪除所選的訊息或是全部訊息。
- •移到個人資料夾:搬移訊息到個人資料夾。
- • 移到 SIM 卡 / 手機:搬移訊息到 SIM 卡或是手機的記憶 體。
- 排序以:改變訊息的順序。
- • 經由藍芽列印:透過藍芽將手機和印表機相連,以列印所選擇的電子郵件。
- 保護:保護訊息以防被刪除。
- 內容:查看訊息內容。

#### 電子郵件匣 *(* 功能表 *5.2.5 )*

這個資料夾儲存了你已接收的電子郵件。

- 1. 選擇一個電子郵件的帳號。
- 2. 當顯示**檢查新郵件**且從伺服器下載新郵件請按 < **是** > 。

當手機確認新電子郵件,和取回已接收電子郵件。根據電子郵件的狀態,在訊息清單裡會顯示以下的多樣圖標:

- 已讀取。
- •& 尚未讀取。
- 從伺服器取回。
- •• <sub>×9</sub>2g 尚未取回。
- 在訊息旁的!圖標意指高優先等級,灰色的訊息⊠ 圖標表示低優先等級。
- 3. 展開電子郵件或標題,然後按 [ oĸ / $\boldsymbol{i}$  ]。
- 4. 如果電子郵件多於一頁,請按 [▲/▼] 以一頁一頁的展 開。

按住 [▲/▼] 以從第一頁移動到最後一頁。

- 5. 選擇一個有附件的檔案來查看或播放。
- 6.. 按下 [ # ] 或 [ <del>x</del> ] 將先前的電子郵件移動到下一個。

當查看電子郵件的內容或是電子郵件的清單,請按< **選項** > 以存取以下的選擇:

根據電子郵件的狀態,會有多種選項。

- •查看:顯示電子郵件。
- 取回:由電子郵件伺服器取回一個或所有的電子郵件。
- • 回覆到:傳送回覆訊息給寄件人或是其他所有的收件人。
- •**轉送:**轉送電子郵件。
- •標示為已讀取:將電子郵件標示為以讀取。
- •刪除選擇的:刪除電子郵件。
- 刪除全部:刪除所有的電子郵件。
- 移到個人資料夾:搬移訊息到個人資料夾。
- 排序以:透過電子郵件的大小、標題、數據,或是寄件 人的電子郵件位址來排序。
- 保護:保護訊息以防被刪除。
- 內容:查看電子郵件內容。

當查看標題或是電子郵件,請按 < **選項** > 以存取以下的選 擇:

- 取回:取回一個或是所有的電子郵件。
- •開啟檔案:開啟附件檔案。
- 儲存檔案:將附件檔案儲存到手機的記憶體。
- •回覆:傳送回覆訊息給寄件人或是其他所有的收件人。
- •轉送:轉送電子郵件。
- 刪除:刪除電子郵件。
- 加入封鎖清單:將寄件人的電子郵件位址加入到封鎖清單。
- 找出位址:從電子郵件裡找出電子郵件位址、網址、電話號碼。
- •**經由藍芽列印:**透過藍芽將手機和印表機相連,以列印 所選擇的電子郵件。
- 保護:保護訊息以防被刪除。
- •內容:查看電子郵件內容。

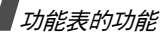

個人資料夾 *(* 功能表 *5.2.6 )*

使用這個功能表來儲存和管理你的訊息,請按 < **選項** > 以 存取以下的選擇。

- 查看:顯示訊息。
- 編輯:編輯訊息。
- 發送:發送訊息。
- 刪除:刪除所選的訊息或是全部訊息。
- 排序以:改變訊息的順序。
- 保護:保護訊息以防被刪除。
- 內容:查看電子郵件內容。

預設範本 *(* 功能表 *5.3 )*

使用這個功能表來建立、編輯、傳送文字或是多媒體範本。

預設簡短訊息 *(* 功能表 *5.3.1 )*

使用這個功能表來預設常用的文字訊息。

1. 選擇一個空的位置。

- 2. 輸入訊息,然後按 [ oĸ /*i* ]。
- 3. 請按 < **選項** > 以存取以下的選擇:
	- 編輯:編輯預設範本。
	- 發送訊息:透過預設範本來傳送新訊息。
	- 刪除:刪除預設範本。

預設多媒體訊息 *(* 功能表 *5.3.2 )*

你的手機有十一種無法刪除的預設多媒體訊息。你可以新增一個新的多媒體範本然後傳送此範本。

展開一個多媒體範本然後按 [ oĸ / $\bm{i}$  ] 來顯示範本。

當想查看訊息,請按 < **選項** > 以存取以下的選擇:

- 重播:重播範本。
- 發送:發送範本。
- 編輯:編輯範本。
- 刪除:刪除範本。

當想查看範本清單,請按 < **選項** > 以存取以下的選擇:

• 查看:顯示範本。

- 發送訊息:傳送範本。
- •編輯:編輯節本。
- •加入新項目:加入一個新的範本。
- •刪除:刪除所選的範本或是全部的範本。

### 刪除全部 *(* 功能表 *5.4 )*

使用這個功能表來刪除資料夾內的一個個訊息,或是一次 刪除所有的訊息。你也可以一次就刪除全部資料夾內的所有訊息。

## 設定 (功能表 5.5)

透過這個功能表來設定使用多樣訊息服務的選項。

文字訊息 *(* 功能表 *5.5.1 )*

透過傳送訊息,你可以裝配預設簡短訊息的設定。發送設定:設定以下的選項:

- 回覆路徑:允許收件人透過你的訊息中心回覆。
- 發送報告:設定網路以通知訊息已經發送了。
- 訊息有效期:設定訊息儲存在簡短訊息中心的時間。
- 訊息類型:設定預設的訊息類型。網路可以將訊息改成 所選的格式。
- •短訊服務中心:儲存或改變服務中心的號碼。

封鎖號碼:無法將來訊的電話號碼記錄下來。也包括多媒體訊息的封鎖清單。

多媒體訊息 *(* 功能表 *5.5.2 )*

當需要傳送和接收訊息時,你可以裝配預設的網路設定。 發送設定:設定以下發送多媒體訊息的選項:

- 發送報告:設定網路以通知訊息已經發送了。
- 隱藏號碼:將你的號碼從收件人的手機裡隱藏起來。
- •請取回覆:無論如何,手機都會發送一個讀取回覆的要 求。
- 優先等級:將你所傳送的訊息設定優先等級。
- •有效期限:設定訊息儲存在簡短訊息中心的時間。
- 延遲發送時間:延遲發送訊息的時間。

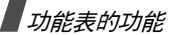

**發送大小**:選擇一個最大的附件,多媒體訊息亦可以 選。

接收設定:設定以下接收多媒體訊息的選項:

- •拒絕匿名訊息:拒絕匿名寄件人的訊息。
- •容許廣告:接受廣告。
- •容許報告:透過網路將發送的報告傳給寄件人。
- 在原本網時接收:當你在原本網服務區,手機會自動取回新訊息。
- 在漫遊他網時接收:當你漫遊他網時,手機會自動取回新訊息。

在原本網時接收和在漫遊他網時接收擁有以下的選項:

- 自動:手機會自動從伺服器取回訊息。
- 拒絕:手機拒絕所有訊息。
- 手動:手機會顯示通知,使用取回選項以手動下載新訊息。

多媒體訊息設定:為多媒體訊息安裝所需的網路設定。 最後的設定是會自動存取傳送或接收後來的訊息。

當你透過手機以改變任何的多媒體訊息設定,請先和你  $\triangledown$ 的網路服務提供者聯繫。

- •目前設定:選擇一種模式。
- 代理伺服器設定:客製化以下的伺服器選項。設定名稱:將多媒體訊息的伺服器取一個名稱。 伺服器網址:輸入你多媒體訊息伺服器的網址。**設定**:透過代理主機連上 GPRS 網路。 GPRS 設定:將連上 GPRS 網路的設定客製化。
	- IP 位址:( 當代理主機設定為有效時 ) 輸入 IP 位址。
	- **端口號:**( 當代理主機設定爲**有效**時 ) 輸入端口號號 碼。
	- DNS1:( 當代理主機設定為無效時 ) 請輸入優先位 址。
	- DNS2:( 當代理主機設定爲**無效**時 ) 請輸入第二順位 位址
	- 存取點名稱:輸入以 GPRS 網路位址的存取點名稱。
	- **用戶名**:輸入使用者帳號。

- **密碼:**輸入密碼。

**版本**:選擇一個可用的 OMA 版本,並將發送和接收訊 息的儲存量加到最大。

根據你的網路服務提供者,可能無法支援超過 295KB 的傳送量。在這種情況下,請重試一遍將設定改成 100KB。

封鎖號碼:無法將來訊的電話號碼記錄下來。也包括多媒體訊息的封鎖清單。

電子郵件 *(* 功能表 *5.5.3 )*

當需要傳送和接收電子郵件時,你可以裝配預設的網路設定。

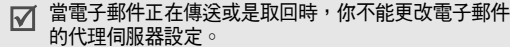

發送設定:設定好傳送郵件的以下選項。

- 保留副本:將電子郵件副本傳送到你自己的電子信箱。
- 發送確認:設定好網路,當你的電子郵件已經傳送好以 後便會通知你。
- 讀取確認:透過你的電子郵件傳送讀取回覆。
- •優先等級:將你所傳送的訊息設定優先等級。
- 包含簽名:使用編輯名稱,編輯電話號碼,編輯註解的選項,附上您的姓名、手機號碼或簡短的備忘錄在您的郵件當中。
- •**編輯名稱:**輸入你的名字。
- •**編輯雷話號碼:輸入你的電話號碼。**
- •編輯註解:輸入簡單的備忘錄。

接收設定:設定以下接收電子郵件的選項。

- 檢查時間間隔:確認手機多久與伺服器檢查來信。如果你將選項設定成**未使用**,你便可以透過檢查新郵件 的功能來手動確認你的新郵件。
- 讀取回覆:確認你的手機是否會傳送讀取回覆的功能。 當這個選項設定在**告示**,則你的手機會藉由電子郵件提 醒你寄送一封讀取回覆的需求。
- 取回選項:確認你的手機是否只會取回郵件標題或是整封電子郵件。

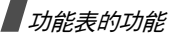

- • 刪除選項:確認電子郵件會立刻刪除還是當你下次連到伺服器的時候才刪除。
- 拒絕超收大小:請先確認你來信的最大存取量。如果超過容許量,則你的手機會拒絕來信。
- •在伺服器保留副本:取回後,保留電子郵件副本。

<span id="page-64-0"></span>雷子郵件帳號,說定你的電子郵件帳號,且選擇一個帳號 來使用。

- 當電子郵件正在傳送或是收回時,你無法改變電子郵件⊠ 的帳號設定。你的網路服務提供者會給你以下設定的所需資訊。
- •目前帳號:選擇一個帳號。
- • 帳號設定:透過不同的電子郵件伺服器,可裝配高達五個電子郵件帳號。

每一個帳號都可以設定以下選項。

使用中:收件匣裡,選擇此項功能來使用帳號和顯示帳號。

帳號名稱:輸入常用帳號。

用戶名:輸入名稱以便顯示出來,就像你的來信會顯示寄件人的姓名一樣。

**電子郵件位址:**輸入你的電子郵件位址。

回覆位址:輸入你希望收件人回覆訊息的電子郵件帳號。

用戶名:輸入你的電子郵件帳號。

密碼:輸入你電子郵件的密碼。

SMTP 伺服器:輸入發信伺服器的 IP 位址或是網域名 稱

SMTP 端口:輸入 SMTP 端口號的號碼。

協議類型:選擇一個來信伺服器的協議類型。

以下的選項必須根據協議類型的設定。

*當協議類型是 POP3 時:* 

**POP3 伺服器**:輸入你收信的電子郵件伺服器的 IP 位 址或是網域名稱。

**POP3 端口號:**輸入 POP3 的端口號號碼。

APOP 登入:當選項選好後,使用 APOP 登入系統來 連接伺服器。

當協議類型是 IMAP4 時:

**IMAP4 伺服器**:輸入你收信的電子郵件伺服器的 IP 位 址或是網域名稱。

I**MAP4 端口號:**輸入 IMAP4 的端口號號碼。

包含附件:選擇此項功能來接收電子郵件的附件。

擷取電子郵件達上限:設定你從伺服器取回的標題數量。

<span id="page-65-0"></span>電子郵件設定:裝配網路設定,以傳送或接收電子郵件。

- 當電子郵件正在傳送或取回時,你無法改變電子郵件的 $\nabla$ 伺服器設定。
- •目前設定:選擇一個代理伺服器設定。
- 代理伺服器設定:可安裝高達五個電子郵件伺服器。每 一個伺服器都得透過連接 GPRS 網路來設定以下選 項。

設定名稱:為電子郵件伺服器輸入名稱。

**存取點名稱:**為 GPRS 網路位址輸入存取點名稱。

用戶名:輸入使用者帳號。

密碼:輸入密碼。

DNS1:請輸入優先位址。

DNS2:請輸入第二順位位址。

封鎖清單:封鎖電子郵件位址所發訊息將無法接收。你也可以封鎖訊息標題,使其無法接收。

PUSH 短訊 *(* 功能表 *5.5.4 )*

透過無線網路伺服器,你可以為接收到的 WAP push 短訊 改變設定。提供以下的選項:

- **接收**:將你的手機設定成可以接收 WAP push 短訊。
- 短訊服務中心:從你想接收 WAP push 短訊的地方,輸 入伺服器的位址。這個接收選項被設定成短訊息服務中心定義。

廣播訊息 *(* 功能表 *5.6 )*

廣播服務提供多種話題的簡訊,例如天氣、運動、或交通。

使用這個功能表來改變服務和存取廣播訊息的設定。

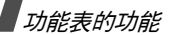

讀取:開啟接收到的訊息。

暫存文件檔會儲存網路訊息直到關機為止。

儲存文件檔會保存網路不明確的訊息。當文字通報出現 時,按下 < **選項** > 然後選擇**儲存**來將訊息存到**儲存**文 件檔。

- •接收:接收或不接收廣播訊息。
- • 頻道清單:從你所收到的廣播訊息來明確指定頻道。當你選擇**各別的頻道**時,你可以設定一個有效的 CB 頻 道清單。
- •語言:選擇廣播訊息顯示的語言。

請與你的網路服務提供者洽詢細節。

## 記憶體狀態 *(* 功能表 *5.7 )*

對於每種形式的訊息,可以使用這個功能表來查看最大的 記憶體容量和有效記憶體。你也可以查看目前所使用的文件夾記憶量。

<span id="page-66-0"></span>檔案管理 *(* 功能表 *6 )*

檔案管理功能允許你存取圖像、影片、音樂檔案和鈴聲儲存在手機的記憶體裡。

要存取這個功能,請在閒置模式和選擇**檔案管理**時按下 < 功能表 >。

根據 DRM(Digital Rights Management) 系統,網站內  $\triangledown$ 容無法轉送,都是由 ☞2 圖標來指示內容。

圖像 *(* 功能表 *6.1 )*

這個功能表可以顯示你拍的照片和下載圖像或是接收訊息。

#### 查看一個圖像

- 1. 選擇一個圖像的文件檔。
- 2. 展開圖像然後按 [ ok / $\bm{i}$  ]。

### 使用圖像選項

當查看圖像或圖像清單時,請按 < **選項** > 來存取選擇。 ▶ 第74頁

#### 影片 *(* 功能表 *6.2 )*

這個功能表 可以顯示你所拍攝的影片,下載或是接收到的 訊息。

## 播放影片

- 1. 選擇一個影片文件夾。
- 2. 展開影片然後按 [ oĸ /*i* ]。 ▶ 第 [78](#page-80-0) 頁

### 使用影片選項

當查看影片清單時,請按 < **選項** > 來存取以下選擇。

- 播放:播放影片。
- •• 發送經由:透過 MMS、電子郵件或藍芽來傳送影片 檔。
- 刪除:刪除所選的影片或是所有的影片。
- •重新命名:更改影片檔檔名。
- 移到最愛的影片:將檔案移動到最愛的影片的文件夾裡。
- • 經藍芽分享:將檔案設定以防止被其他的藍芽設備所存取。
- 保護:保護影片以防被刪除。
- 內容:查看影片內容。

### <span id="page-67-0"></span>音樂 *(* 功能表 *6.3 )*

這個功能表可以播放你所下載的、接收訊息的或是從電腦傳過來的 MP3 檔案。

#### 播放音樂檔案

展開―個檔案然後按 [ oĸ /*i* ]。 ▶ 第 [38](#page-40-0) 頁

#### 使用音樂選項

當你查看音樂清單時,請按下 < **選項** > 來存取以下的選 擇:

- **播放:**播放檔案。
- 發送經由:透過電子信箱或藍芽來傳送檔案。
- •加入播放清單:將檔案加入播放清單。
- 設定為:將你的檔案設成鈴聲、鬧鈴聲或是進入電話簿的美妙音樂。
- •刪除:刪除所選的檔案或是全部的檔案。

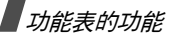

- •設定:改變播放音樂的預設設定。 ▶ 第 [39](#page-41-0) 頁
- •重新命名:改變檔案名稱。
- 經藍芽分享:將檔案設定以防止被其他的藍芽設備所存取。
- 保護:保護檔案以防被刪除。
- 內容:查看檔案內容。

鈴聲 *(* 功能表 *6.4 )*

這個功能表會播放你所儲存的、下載的、接收到的訊息鈴聲檔。

#### 播放鈴聲

- 1. 選擇一個鈴聲文件夾。
- 2. 展開鈴聲然後按 [ oĸ /  $\bm{i}$  ]。 ▶ 第 [40](#page-42-0) 頁

### <span id="page-68-0"></span>使用鈴聲選項

查看鈴聲清單時,請按下 < **選項** > 以存取以下的選擇。

- 播放:撥放鈴聲。
- 發送經由:透過 MMS,電子信箱或藍芽來傳送檔案。
- 設定爲:將你的檔案設成鈴聲、鬧鈴聲或是進入電話簿 的美妙音樂。
- 刪除:刪除所選的檔案或是全部的檔案。
- •重新命名:改變檔案名稱。
- 移到最愛的鈴聲:將檔案移動到最愛的鈴聲的文件夾裡。
- • 經藍芽分享:將檔案設定以防止被其他的藍芽設備所存取。
- 保護:保護鈴聲以防被刪除。
- •內容:查看鈴聲內容。

# 其他檔案 (功能表 6.5)

不為手機所支援的接收檔案都存在這個文件夾裡。你將無法開啟這頁檔案,不支援的檔案格式包括 \*.doc、 \*.ppt、和  $*$  txt $\circ$ 

當查看檔案淸單時,請按下 [ oĸ /  $\bm{i}$  ] 來存取以下的選項:

- 發送經由:透過電子郵件或藍芽來傳送檔案。
- •刪除:刪除所選的檔案或是全部的檔案。
- 重新命名:改變檔案名稱。
- 經藍芽分享:將檔案設定以防止被其他的藍芽設備所存取。
- •保護:保護檔案以防被刪除。
- •內容:查看檔案內容。

## 記憶體狀態 *(* 功能表 *6.6 )*

你可以確認多媒體物件的所有儲存量或是常用的多媒體文件夾的記憶量有多少。

# 日曆 *(* 功能表 *7 )*

日曆功能可讓您記錄您的行程與記事簿、並檢視未看的鬧鐘提醒事項。

若要進入此功能表,請在待機模式下,按 < **功能表** >, 再選擇日曆。

# 查看日曆

當您進入日曆功能表時,日曆的按月查看會顯示反白的當天日期。

事項數會顯示在日曆底部。下列圖示指出事項類型。

- • 行程事項• 曲 週年紀念日
- •◆ 記事項目 • 营 其他

#### 按 < **選項** > 即可進入下列選項:

- 查看模式:變更日曆的查看模式。
- 新增:新增事項。
- •前往:移至當天日期或進入特定日期。
- •排序以:依照事項類型排序項目。
- 刪除:刪除事項。
- •未看的鬧鐘提醒事項:查看您未看的鬧鐘提醒事項。
- 記憶體狀態:查看儲存在話機記憶體內的事項記憶體狀態。

## 建立事項

您可以在日曆中安排事項。

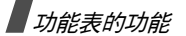

#### 輸入新的行程事項

- 1. 捲動至日曆上的某個日期。
- 2. 按 < **選項 >** 再選擇**新增 → 行程表** ◇
- 3. 在下列欄位中輸入資訊或變更設定:
	- •標題:輸入事項標題。
	- 詳細內容:輸入事項內容。
	- 開始日期和開始時間:輸入事項的開始日期和時 間。
	- AM/PM:在 12 時制格式中,選擇 AM 或 PM。
	- 結束日期和結束時間:輸入事項的結束日期和時 間。
	- **AM/PM:**在 12 時制格式中,選擇 **AM** 或 **PM**。
	- 位置:輸入有關事項位置的資訊。
	- •鬧鐘:選擇並設定事項的鬧鐘提醒。
	- •提前:設定事項的鬧鐘提醒要提前多久時間。
	- •鬧鐘提示音:選擇鬧鐘提示音。
	- 重覆播放:選擇並設定事項重覆發生以及重覆間隔。
	- 至:如果事項會重覆發生,設定重覆的結束日期。

4. 按 < **儲存 >** 以儲存此事項。

### 輸入新的週年紀念日

- 1. 選擇日曆上的某個日期。
- 2. 按 < **選項 >** 再選擇**新增 → 週年紀念日** ◇
- 3. 在下列欄位中輸入資訊或變更設定:
	- •原因:輸入有關此週年紀念日的資訊。
	- •日期:輸入日期。
	- 鬧鐘:選擇並設定週年紀念日的鬧鐘提醒
	- 提前:設定事項的鬧鐘提醒要提前多久時間。
	- 鬧鐘時間:輸入鬧鐘響的時間。
	- AM/PM:在 12 時制格式中,選擇 AM 或 PM。
	- 鬧鐘提示音:選擇鬧鐘提示音。
	- 每年重覆:您可設定手機每年提醒您此週年紀念 日。
- 4. 按 < **儲存 >** 以儲存此事項 。

## 輸入新的其他

1. 選擇日曆上的某個日期。

- 2. 按 < **選項 >** 再選擇**新增 → 其他** ◇
- 3. 在下列欄位中輸入資訊或變更設定:
	- •標題:輸入事項標題。
	- 詳細內容:輸入事項內容。
	- 開始日期和開始時間:輸入事項的開始日期和時 間。
	- •• AM/PM:在 12 時制格式中,選擇 AM 或 PM。
	- • 結束日期和結束時間:輸入事項的結束日期和時間。
	- **AM/PM:**在 12 時制格式中,選擇 **AM** 或 **PM**。
	- •鬧鐘:設定事項的鬧鐘提醒。
	- 提前:設定事項的鬧鐘提醒要提前多久時間。
	- 鬧鐘提示音:選擇鬧鐘提示音。
- 4. 按 < **儲存** > 以儲存此事項。

## 輸入記事項目

- 1. 選擇日曆上的某個日期。
- 2. 按 <sup>&</sup>lt; 選項 <sup>&</sup>gt;再選擇新增 <sup>→</sup> 記事。
- 3. 在下列欄位中輸入資訊或變更設定:
- 記事:輸入有關此工作的資訊。
- •開始日期:輸入開始日期。
- •期限:輸入結束日期。
- •優先等級:選擇工作的優先等級。
- 4. 按 < **儲存 >** 以儲存此事項 。

### 檢視事項

日曆日期上的方框指出該日排定的事項類型-以下為當日行程的事項類型:

- 藍色:行程事項 • 橘色:週年紀念日 紅色:記事項日 • 綠色:其他
- 1. 選擇日曆上的日期,即可顯示該日的事項。
- 2. 選擇所需的事項,以檢視其詳細內容。

瀏覽事項或事項清單時,按 < **選項** > 即可進入下列選項:

- 查看:顯示選取的事項內容。
- •編輯:編輯事項。
- •新增:新增事項。
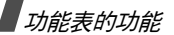

- 發送經由:透過簡短訊息、多媒體訊息、電子郵件或藍 芽來發送事項。
- 查看模式:變更日曆的查看模式。
- 完成 / 未完成:標示項目為完成或未完成。
- •排序以:依照事項類型排序項目。
- •刪除:刪除事項。
- 經由藍芽列印:經由藍芽連接話機到印表機,列印所選擇的事項。
- 未看的鬧鐘提醒事項:查看您未看的鬧鐘提醒事項。
- 記憶體狀態:杳看儲存在話機記憶體內的事項記憶體狀 態。

# 在不同模式下查看事項

手機預設日曆顯示為按月查看模式。

按 < **選項 >** 再選擇**查看**以變更模式 。

## 按日查看

您可以查看所選擇日期的事項。選擇所需的事項,以檢視其詳細內容。

下列圖示會依照事項的類型和狀態顯示。

- •■ 闇鐘設定
- •重覆事項
- •已完成記事項目
- •• ‼ 記事優先等級 ; 顏色代表優先等級 ( 紅色:高, 藍色:一般,和灰色:低 )

### 按週查看

您可以查看所選擇週的其他和行程事項。

時間表上的方格代表存有事項資訊。選擇包含您需要事項的方格。

# 查看未看的鬧鐘提醒事項

當您無法回應鬧鐘提醒時,手機會顯示未看的鬧鐘提醒通 知。

- 按 <sup>&</sup>lt; 查看 <sup>&</sup>gt;以查看對應的事項。
- 按 < **退出** > ○

## 進入未看的鬧鐘提醒事項

1.按 < **選項 >** 再選擇建立**未看的鬧鐘提醒事項**。

## 2. 選擇事項。

## 使用未看的鬧鐘提醒事項選項

在事項清單中,按 < **選項** > 即可進入下列選項:

- 查看:顯示選取的事項內容。
- 刪除:刪除事項。
- 刪除全部:刪除全部事項。

# 相機 *(* 功能表 *8 )*

您可使用手機內建的相機模組來拍照和錄影。

若要進入此功能表,請在待機模式下,按 < **功能表** >, 再選擇**相機**或按住 [ ಠಾ]。

- 請勿在尚未取得他人同意前進行拍照。 $\nabla$ •
	- 請勿在禁止使用相機的場所拍照。
	- 請勿在可能會干擾對方個人隱私性的場所拍照。

# <span id="page-73-0"></span>拍照

您可以使用話機在不同模式下拍照。相機會建立 JPEG 相片。

當您在直接日射或太亮的照明下拍照,相片上可能會出  $\overline{\mathsf{w}}$ 現陰影。

# 開啟話機以拍照

- 1.進入**相機**功能表以開啓相機。
	- 要擷取的影像會顯示在螢幕上。
- 2. 將相機鏡頭對準景物來調整影像。
	- 按向左對應鍵即可使用相機選項。請參見下節。
	- 使用按鍵變更相機設定或切換至其他模式。▶ 第73 頁
- 3. 按 [ ☎] 即可拍照。手機會將相片儲存在**相片**資料夾 中。

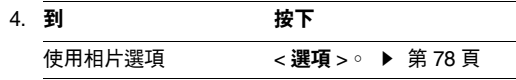

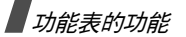

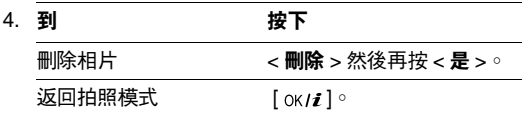

#### 使用拍照模式中的相機選項

在拍照模式中,按向左對應鍵進入下列選項:

- •錄製影片:切換至錄製模式 。▶ 第 [75](#page-77-0) 頁
- •拍攝模式:在下列模式中拍照:

正常拍攝:在正常模式中拍照。

連續快拍:拍下連續動作照片。請選擇相機將會拍攝的相片張數及拍攝相片的次數頻率。

分格拍攝:拍下幾張相片並將之儲存在同一個相片框中。選擇相機拍照的相片數。

- •效果:變更色調或在相片上套用特效。
- •相框:套用裝飾相框。
- 閃光燈:啟動或關閉閃光燈。
- 自拍定時器:設定相機拍照之前的等待時間。
- 前往相片:前往相片資料夾 ◦
- 設定:變更拍照的預設設定。

相片大小:選擇影像大小。

品質:選擇影像品質設定。

#### 查看觀景窗:選擇預覽視窗。

感光度:變更感光度 (ISO) 設定, 以控制相機的敏感 度。在低光源環境下,可降低感光度來提高品質。

感光度的值越高,相機快門速度就越快,而相機對光線也就更敏感。感光度的設定值越高,可能會影像產生部 份變形。

單點對焦:根據影像特定部份來調整曝光度。選擇開可 在影像中央顯示單點對焦框,並依對焦框中影像部份的亮度來調整曝光度。

快門聲音:選擇按下快門時發出的聲音:[ 面]。

調整變焦時的聲音:開啟或關閉變焦放大時的聲音。

調校亮度時的聲音:開啟或關閉調整影像亮度時的聲音。

預設名稱:變更預設的相片名稱字首。

• 相機操作捷徑:查看可以使用的按鍵功能。

<span id="page-75-0"></span>使用拍照模式中的按鍵

您可在拍照模式中,使用按鍵來自訂相機設定。

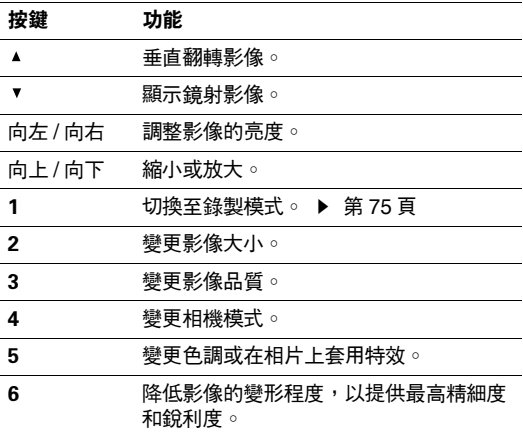

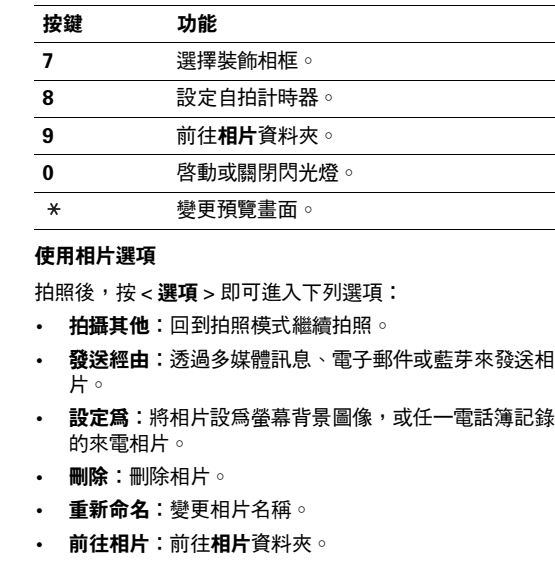

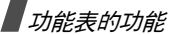

- •經藍芽分享:設定是否讓其他藍芽裝置連接到此相片。
- • 經由藍芽列印:經由藍芽連接話機到印表機,列印所選擇的相片。需視您的印表機是否支援此相片列印。
- 保護:保護此相片,避免將它刪除。
- 內容:檢視相片內容。

## 查看相片

- 1. 在**拍照**模式中,按向左對應鍵並選擇**前往相片**。
- 2. 捲動至相片並按 [ ок / $\bm{i}$  ]。

檢視相片或相片清單時,按 < **選項** > 即可進入下列選項:

- 清單:返回相片清單。
- 查看:用全螢幕查看相片。
- 發送經由:透過多媒體訊息、電子郵件或藍芽來發送相 片。
- 設定為:將相片設為螢幕背景圖像,或任一電話簿記錄 的來電相片。
- 編輯:用新增表情動畫、套用相框或特殊效果來裝飾相片。
- 刪除:刪除相片。
- 重新命名:變更相片名稱。
- 移到最愛的圖像:將相片移至最愛的圖像資料夾。
- • 幻燈片播放:以幻燈片的型式依序顯示全部的相片。選擇每張相片顯示的時間長度。
- 經**藍芽分享:**設定是否讓其他藍芽裝置連接到此相片。
- 經由藍芽列印:經由藍芽連接話機到印表機,列印所選擇的相片。需視您的印表機是否支援此相片列印。
- 保護:保護此相片,避免將它刪除。
- 內容:檢視相片內容。

#### 關閉話機拍照

- 1. 按住 [ ේ]。
- 2. 若有需要,按 [ ► || ] 以顯示 í回。
- 3. 將相機鏡頭對準景物來調整影像。

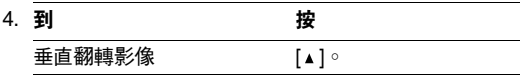

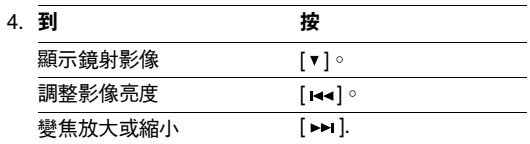

5. 按 [ ☎] 即可拍照。手機會將相片自動儲存在**相片**資料 夾中。

# <span id="page-77-0"></span>錄製影片

您可將顯示在相機上的影像錄製為影片並將它儲存。

## 關閉話機翻蓋錄製影片

- 1.在拍照模式下,按 [1] 即可切換至錄製模式。
- 2. 將相機鏡頭對準景物來調整影像。
	- 按向左對應鍵即可使用相機選項。請參見下節。
	- 使用按鍵變更相機設定或切換至其他模式。
		- ▶ 第76 頁

3. 按 [ ේ] 即可開始錄製。

4. 按 [ ේ] 或向右對應鍵即可停止錄製。手機會將影片自 動儲存在影片檔資料夾中。

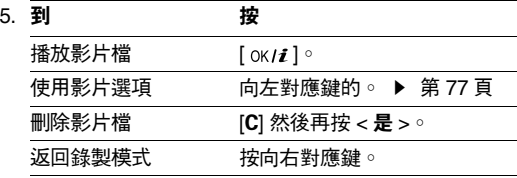

# 使用錄製模式中的相機選項

在錄製模式中,按向左對應鍵進入下列選項:

- 拍照:切換至拍照模式 。▶ 第 [71](#page-73-0) 頁
- 效果:變更色調或在影片上套用特效。
- **閃光燈:** 啓動或關閉閃光燈。
- 自拍定時器:設定相機開始錄製前的等待時間。
- 前往影片:前往影片資料夾。
- •設定:變更下列錄製時的設定:

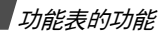

錄製模式:選擇影片錄製模式。

選擇多媒體訊息最大容量,錄製適用於多媒體訊息的影片。該影片檔會以 3GP 的格式儲存。

選擇正常,錄製目前可用記憶體限制內的影片。影片大小:選擇相框大小。

品質:選擇影像品質設定。

**聲音錄製** :錄製有聲的影片檔。

調整變焦時的聲音:開啟或關閉變焦放大時的聲音。調校亮度時的聲音:開啟或關閉調整影像亮度時的聲音。

預設名稱:變更預設的影片檔名稱字首。

<span id="page-78-0"></span>• 攝影機操作捷徑:查看可以使用的按鍵功能。使用錄製模式中的按鍵

您可在錄製模式中,使用按鍵來自訂相機設定。

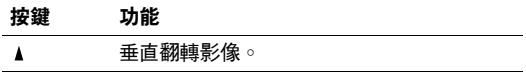

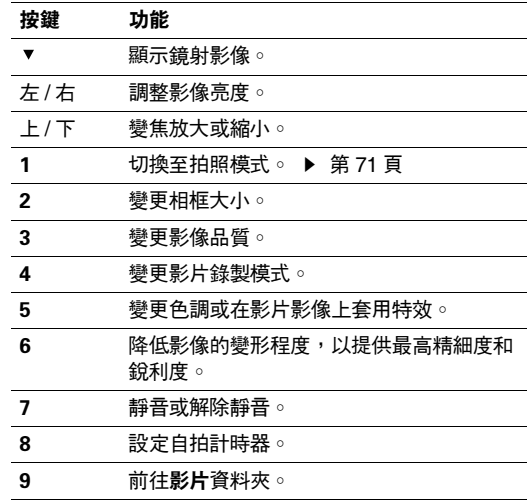

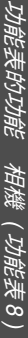

<span id="page-79-0"></span>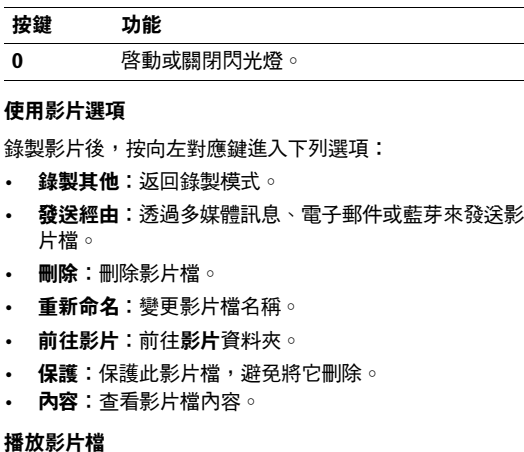

- 1. 在**錄製**模式中,按向左對應鍵並選擇**前往影片**。
- 2. 捲動至影片檔並按 [ ok / $\boldsymbol{i}$  ]。

#### 播放時,使用螢幕上的下列按鈕:

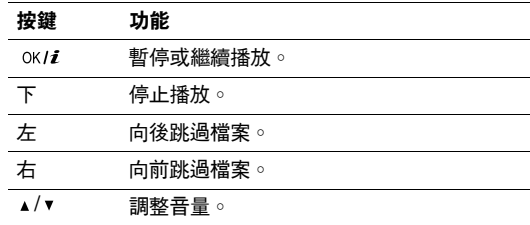

播放影片後,按向左對應鍵進入下列選項:

- 播放:播放影片檔。
- 發送經由:透過多媒體訊息、電子郵件或藍芽來發送影 片檔。
- 刪除:刪除影片檔。
- 重新命名:變更影片檔名稱。
- 移到最愛的影片:將影片檔移至最愛的影片資料夾。

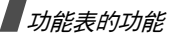

- 經藍芽分享:設定是否讓其他藍芽裝置連接到此影片檔。
- •保護:保護此影片檔,避免將它刪除。
- 內容:查看影片檔內容。

#### <span id="page-80-0"></span>關閉話機翻蓋錄製影片

- 1. 按住[ ီ]。
- 2. 若有需要,按 [ ► Ⅱ ] 以顯示 မြ□。
- 3. 將相機鏡頭對準景物來調整影像。

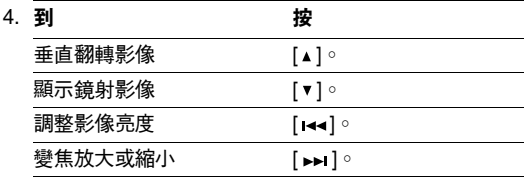

- 5. 按 [ ේ] 即可開始錄製。
- 6. 按 [ ේ] 即可停止錄製。手機會將影片檔自動儲存在影 片資料夾中。

設定 <sub>(功能表 9)</sub>

使用此功能表自訂您的話機設定。您也可以重新設定成預設值。

若要進入此功能表,請在待機模式下,按 < **功能表** >, 再選擇設定。

#### **時間及日期** (功能表 9.1)

使用此功能表設定手機目前的時間及日期。在設定時間及日期之前,請先在**世界時間**功能表中指定您的時區。

- ▶ 第43頁
- 設定時間:輸入目前時間。
- **AM/PM**:在 12 時制格式中,選擇 **AM** 或 **PM**。
- 時間格式:選擇時間格式。
- 設定日期:輸入目前日期。
- 日期格式:選擇日期格式。

# 手機設定 *(* 功能表 *9.2 )*

您可視個人喜好,設定手機系統的各種功能。

語言 *(* 功能表 *9.2.1 )*

使用此功能表來選擇顯示文字的語言。

問候語 *(* 功能表 *9.2.2 )*

使用此功能表輸入問候語。當手機開機時會短暫顯示此問候訊息。

快捷鍵 *(* 功能表 *9.2.3 )*

您可將導航鍵當成快捷鍵使用,以直接從待機模式進入特 定功能表。使用此功能表來變更快捷鍵的指定。使用此功能表來變更快捷鍵的指定。

### 指定快捷鍵

- 1. 選擇要當成快捷鍵的按鍵。
- 2. 按 < **選項 >** 再選擇**更改** 。
- 3. 捲動至將指定至此鍵的功能表。
- 4. 按<**儲存**>○

## 使用快捷鍵選項

按 < **選項** > 即可進入下列選項:

- 更改:指定或變更快捷鍵功能表。
- 刪除:停用選取鍵指定的快捷鍵。
- •刪除全部:停用所有選取鍵指定的快捷鍵。

音量鍵設定 *(* 功能表 *9.2.4 )*

使用此功能表設定來電時,按住 [▲/▼] 話機的回應。

- 靜音:啓動來電鈴聲靜音。
- 拒絕:拒絕來電。

附加設定 *(* 功能表 *9.2.5 )*

您可啟動或關閉自動重撥或接聽功能,並鎖定外部按鍵。

- 自動重撥:將手機設為在撥號失敗後,最多重撥 10 次。
- 任意鍵接聽:按任意鍵來接聽來電( $| \sigma | \cdot$ <拒絕 > 和 [▲/▼] 除外)。 當未選擇該選項時,您必須按 [ ) 或 < 接受 > 才能接 聽來電。
- 語音優化:提高麥克風的敏感度,即使您輕聲說話時, 也能讓通話方可清楚聽到您的聲音。

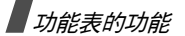

- 翻蓋接聽:來電時翻蓋即可接聽。
- 外按鍵鎖:銷定外部按鍵,避免話機翻蓋關上時不小心 的觸壓,影響話機操作。

螢幕設定 *( 功能表 9.3 )* 

使用此功能表來變更螢幕和燈光的設定。

背景圖像 *(* 功能表 *9.3.1 )* 您可設定待機模式下兩個螢幕的背景圖像。

- 主螢幕:選擇要顯示在主螢幕上的影像。
- 外螢幕:選擇要顯示在外螢幕上的影像或輸入文字。

文字顯示 *(* 功能表 *9.3.2 )*

您可自訂在待機畫面中顯示的文字。

- **文字位置:**選擇文字在螢幕上的位置。如果您不希望在 待機模式下顯示文字,則可選擇關閉。
- 文字風格:選擇文字風格。

• 文字顏色:選擇文字顏色。

日曆顯示 *(* 功能表 *9.3.3 )*

使用此功能表,在待機畫面下顯示日曆。

樣式 *(* 功能表 *9.3.4 )*

您可以選擇功能表模式的外表顏色。

螢幕亮度 *(* 功能表 *9.3. 5 )*

您可依多種光源環境來調整螢幕的亮度。

背光 *(* 功能表 *9.3.6 )*

您可選擇在背光關閉時的漸暗模式下,背光和螢幕維持啟動的時間長度。

- 主螢幕開啟:選擇背光啓動的時間長度。
- 主螢幕漸暗:選擇背光關閉後,漸暗模式下的螢幕時間 長度。在特定的時間後,螢幕會關閉。
- 顯**示外螢幕:**設定是否顯示外螢幕圖示。

**撥號數字顏色** (功能表 9.3.7)

您可以選擇是否使用撥號數字顏色。

#### 顯示來電資訊 *(* 功能表 *9.3.8 )*

使用此功能表,顯示未接來電的電話號碼,或已儲存在電 話簿內的姓名。您也可以選擇**與外螢幕顯示**,在外螢幕上 顯示來電者資訊。

## 鈴聲設定 *(* 功能表 *9.4 )*

使用此功能表來自訂多種鈴聲設定。

來電鈴聲 *(* 功能表 *9.4.1 )*

使用此功能表來選擇來電音量等級及提示類型。

- •鈴聲:選擇來電鈴聲。
- 音量:選擇鈴聲音量大小。
- •響**震設定:**指定來電的通知方式。 樂曲:手機會使用選取的鈴聲。
	-
	- 震動:手機會震動但不會響鈴。

先震後響:手機會先震動 3 次才會響鈴。

按鍵音類型 *(* 功能表 *9.4.2 )*

使用此功能表來選擇按鍵音時,因此手機發出按鍵音。

您可在待機模式中,使用 [▲/▼] 調整按鍵音的音量。

訊息提示音 *(* 功能表 *9.4.3 )*

使用此功能表來設定接收到的訊息與電子郵件的鈴聲。

- 提示音:選擇一種訊息提示音 。
- 響**震設定:**指定來電訊息的通知方式。
- **提示次數:**指定收到新訊息時,手機通知您的次數。

開 / 關機 提示音 *(* 功能表 *9.4.4 )*

使用此功能表來選擇當手機開機或關機時發出的音樂。

翻蓋提示音 *(* 功能表 *9.4.5 )*

使用此功能表來選擇當開啓或關閉手機時,手機發出的提 示音。

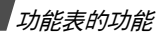

整點報時 *(* 功能表 *9.4.6 )*

使用此功能表來設定手機每小時發出聲音與提示。

靜音模式 *(* 功能表 *9.4.7 )*

使用此功能表來選擇當手機在靜音模式中,對來電或傳入訊息的提示類型。

- 震動:設定手機震動。
- 靜音:關閉所有鈴聲設定。

附加提示音 *(* 功能表 *9.4.8 )*

使用此功能表來自訂手機的其他提示音。

- 分鐘提示音:設定手機在您通話時,每分鐘發出嗶聲, 提示您通話時間長度。
- 連接提示音:手機連接至系統時會發出嗶聲。
- 通話中提示:手機通話中時,接收到新訊息或到了鬧鐘設定時間時,就會發出嗶聲。
- **提示音:**設定手機發出嗶聲,出現跳現式視窗時,提示 已經完成操作或發生錯誤。

網路服務 *(* 功能表 *9.5 )*

使用此功能表來存取網路服務。請洽詢您的電信業者,以瞭解所提供的服務,並申請您所需的服務。

來電轉接 *(* 功能表 *9.5.1 )*

此項網路服務會將來電轉接至您指定的電話號碼。

- 1. 選擇來電轉接選項:
	- •轉接所有來電:轉接所有來電。
	- 通話中轉接:當您在通話中時轉接來電。
	- 無人接聽轉接:如果未接聽,則會轉接來電。
	- 未**能接通轉接**:當您不在服務區或手機關機時, 則會轉接來電。
	- 全部取消:取消所有來電轉接選項。
- 2. 選擇要轉接的來電類型。
- 3. 選擇**啟動**。要關閉來電轉接,請選擇**關閉**。
- 4. 移動至**轉接到**列。
- 5. 輸入要轉接至的電話號碼,再按 < **確認** >。

6. 如果您選擇**無人接聽轉接**,請移動到**秒**列,並選擇網路 在轉接來電之前等待時間長度。

通話限制 *(* 功能表 *9.5.2 )*

此項網路服務可讓您限制通話。

- 1. 選擇通話限制選項:
	- 所有撥出電話:禁止所有撥出通話。
	- •國際長途電話:禁止國際長途電話。
	- 國際 (本國除外):只允許撥打目前所在國家及本 國的電話號碼。
	- 所有來電:禁止接聽來電。
	- 國際漫遊時來電:當您在國外使用手機時,禁止接 聽來電。
	- 全部取消:取消所有通話限制設定,允許正常傳送 和接聽。
	- 更改限制密碼:變更通話限制密碼。
- 2. 選擇要限制的來電類型。
- 3. 按 < **啟動** >。若要關閉通話限制功能,請按 < **關閉** >。
- 4.. 輸入您的通話限制密碼,然後按 < **確認** >。

來電待接 *(* 功能表 *9.5.3 )*

當您已在通話中,若有另一來電,此項網路服務會通知您。

- 1. 選擇來電待接選項適用的通話類型。
- 2. 按 < **啟動** >。若要關閉來電待接功能,請按 < **無效** >。

網路選擇 *(* 功能表 *9.5.4 )*

此項網路服務可讓您自動或手動設定當您不在本地網路時所使用的網路。

您可選擇非本地網路,但該網路系統必須已與您的本地網路簽訂有效的漫遊協定。

- 自動:在漫遊時連接至第一個可用的網路。
- **手動**:選擇所需的網路。

發送本手機號碼 ( 功能表 9.5.5 )

本網路服務可讓您的手機號碼不顯示在通話方的手機上。但是有些網路可能不允許使用者更改此項設定。

• 預設:使用網路提供的預設値。

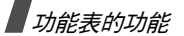

- •隱藏號碼:確保您的號碼不會顯示在通話方的手機上。
- •發送號碼:每次撥出電話時,都會顯示您的號碼。

#### 語音信箱伺服器 *(* 功能表 *9.5.6 )*

使用此功能表來儲存語音信箱伺服器的號碼及存取您的語音信箱。

- 您必須輸入語音伺服器號碼,才能存取您的語音信箱。 $\overline{\mathsf{M}}$ 您的電信業者可以給您語音伺服器號碼。
- 連接語音信箱:連接語音信箱伺服器,聽取訊息。您也可以在待機模式下按住 [1] 來連接語音信箱伺服器。
- •語音信箱號碼:編輯語音信箱伺服器的名稱與號碼。

頻率選擇 *(* 功能表 *9.5.7 )*

手機必須先向可用的網路註冊後,才能撥號和接聽電話。 您的手機可以操作以下網路類型 : 結合了 GSM 900/1800、 GSM 1900 及三頻 (GSM 900/1800/1900)。

依您購買手機的國家來決定使用的預設頻道。當您在國外時,必須記得將它更改為適當頻道。

當您選擇新頻道時,您的手機就會自動搜尋所有可用的網路。您的手機會向頻道內的優先網路註冊。

藍芽 *(* 功能表 *9.6 )*

使用此功能表來啟動藍芽功能。

- 當使用例如錄音機、相機及 MP3 播放機等多媒體  $\overline{\mathsf{w}}$ •功能時,您不可以使用藍芽功能,反之亦然。
	- 某些裝置可能與您的手機不相容。

使用藍芽無線功能,您可將手機無線連接至其他藍芽裝置,並與之交換資料、免持通話或遙控手機。

藍芽技術可讓所有藍芽相容裝置,在 10 公尺的範圍內免費無線連接。由於裝置使用無線電波通訊,所以彼此不必在 視線範圍內。

## 設定藍芽功能

藍芽功能表提供下列選項:

- •啟動:啟動或關閉藍芽功能。
- •個人設備:搜尋可連接的藍芽裝置。
- 本手機顯示:允許其他藍芽裝置搜尋您的手機。
- 本機名稱:為手機指定藍芽裝置名稱。此名稱會顯示在其他裝置上。
- 保密模式:決定手機在其他裝置存取您的資料時,是否 要求您確認。
- 藍芽服務:顯示可用的藍芽服務。

#### 搜尋並配對藍芽裝置

- 1.從藍芽設定選項,選擇個人設備。
- 2.選擇搜尋新設備。

如果您之前已搜尋到裝置,手機會顯示**更多的設備**以及 你之前已搜尋到的裝置。若要搜尋新裝置,請選擇更多 的設備。

在搜尋後,會列出您可連接的設備清單。下列圖示表示設備類型:

- 免持聽筒或耳機 • 行動電話
	- 電腦印表機

•

•

- <br>
PDA
- 15 未知設備

圖示的顏色表示設備的狀態:

- •灰色是指設備未配對
- •藍色是指設備已配對
- •紅色表示設備目前已連接至您的手機
- 3. 選擇設備。
- 4.. 輸入藍芽密碼並按 < **確認** > ◦此碼只使一次,所以您不 需記住它。

當另一部設備的擁有者輸入相同的密碼時,配對便完成。

有些設備,尤其是耳機或車用免持聽筒配備,可能會有 $\triangledown$ 固定的藍芽 PIN 碼,例如 0000。如果其他設備有 PIN 碼,則您必須輸入此碼。

## 使用設備選項

從設備清單,按 < **選項** > 就可進入下列選項:

選項將因配對的設備而不同。

- 連接:連接目前選取的設備。
- 中斷:結束與設備的連接。

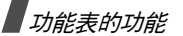

- •檔案瀏覽:搜尋設備的資料,並直接將資料匯入手機。
- •服務清單:針對選取的設備顯示可用的藍芽服務。
- •重新命名:重新命名配對的設備。
- 授權此設備:當設備嘗試連接手機時, 決定手機是否要求您允許連接。
- 刪除:從設備清單中移除選取的設備或所有顯示的設備。

## 經由藍芽發送資料

- 1.啟動藍芽功能。
- 2. 選擇要傳送內容所在的程式。
- 3.. 捲動至所需的項目,再按 < **選項** >。
- 4. 選擇發送經由 <sup>→</sup> 藍芽。
	- 手機會搜尋範圍內的設備,並列出可用的設備。
- 5. 選擇設備。
- 6. 若有需要,輸入配對所需的藍芽 PIN 碼,再按< 確認 >。

## 經由藍芽接收資料

若要透過藍芽接收資料,必須先啟動手機的藍芽功能。

如果未授權的藍芽設備傳送資料至您的手機,手機會顯示要求確認訊息。若要接收資料,請按 < **是** >。

# 保密設定 *(* 功能表 *9.7 )*

使用此功能表可讓您管理手機和 SIM 卡的幾個存取密碼,來保護手機不受未授權使用。

如果您連續輸入錯誤的 PIN /PIN 2 碼,則 SIM 卡會銷 住。若要將它解鎖,您必須輸入您的 PUK/PUK2 碼(個人解鎖密碼)。這些密碼由網路供應商提供。

PIN 碼檢查 *(* 功能表 *9.7.1 )*

此 4 到 8 位數的 PIN( 個人識別碼,Personal Identification Number)可保護您的 SIM 卡不受未授權使 用。當啓動此功能後,每次手機開機都會要求輸入 PIN 碼。

更改 PIN 碼 *(* 功能表 *9.7.2 )*

使用此功能表來更改 PIN 碼。您必須啟動 PIN 碼檢查功能才能用此功能。

手機上鎖 *(* 功能表 *9.7.3 )*

此功能可鎖住手機,不被未獲授權者使用。

當啓用此功能後,每次手機開機時,您都必須輸入 4 位到 8 位數的手機密碼。

預設密碼為 00000000。若要變更密碼,請使用**更改密碼**功 能表。

<span id="page-89-0"></span>更改密碼 *(* 功能表 *9.7.4 )*

使用此功能表來更改手機密碼。預設密碼為 00000000。

功能項目上鎖 *(* 功能表 *9.7.5 )*

使用此功能表來鎖住媒體內容,包括多媒體訊息、電子郵件、圖像、影片、音樂檔和鈴聲。

1. 按 [ oк / $\bm{i}$  ] 以勾選要上鎖的項目。

2. 按 < **儲存** > 以鎖住標示的項目。

3. 輸入手機密碼,再按 < **確認** >。

若要存取鎖住的項目,您必須輸入手機密碼。密碼預設值為 00000000。

SIM 卡鎖 *(* 功能表 *9.7.6 )*

SIM 卡鎖功能可讓您指定 SIM 卡鎖碼,讓手機僅能使用目 前的 SIM 卡。您必須輸入 SIM 卡鎖碼才能使用其他 SIM 卡

指定撥號 *(* 功能表 *9.7.7 )*

如果您的 SIM 卡支援此項功能,指定撥號 (Fixed Dialing Number, FDN) 模式會限制您僅能撥打指定的幾組電話號 碼。當啓動此功能時,您只能撥打在 FDN 清單中指定的電 話號碼。 ▶ 第 [33](#page-35-0) 頁

若要使用此功能,您必須輸入 PIN2 碼。

更改 PIN2 碼 *(* 功能表 *9.7.8 )*

如果您的 SIM 卡支援此項功能,則可使用更改 PIN2 碼功 能來變更您目前的 PIN2 碼。

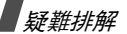

### 記憶體狀態 *(* 功能表 *9.8 )*

使用此功能表來檢查用於在訊息、檔案管理、日曆、電話**簿及 JAVA 天地**中儲存資料的記憶體數量。您也可以檢查 MMS、電子郵件及檔案總管的共享記憶。

## 重新設置 *(* 功能表 *9.9 )*

使用此功能表來個別重設手機設定、顯示設定和鈴聲設定。您也可以同時重設手機的所有設定。

- 1. 按 [ oĸ/ $\boldsymbol{t}$  ] 以勾選要重設的設定類別。
- 2. 按 < **重設** > 以重設標示的項目。
- 3. 按 < **是** > 以確認重設。
- 4. 輸入手機密碼,再按 < **確認** >。

預設密碼為 00000000。要變更密碼,請使用**更** <del>M</del> 改密碼功能表。▶ 第 [87](#page-89-0) 頁

# 疑難排解

協助與個人需求

**為**節省您撥打不必要的服務電話的時間和金錢,在聯絡專 業服務人員之前,請先執行本節中的簡易檢查動作。

#### 當手機開機時,出現下列訊息:

「檢查 SIM 卡」

• 請檢查 SIM 卡是否安裝正確。

「手機上鎖」

• 自動上鎖功能已啓動。 您必須先輸入手機密碼後, 才能使用手機。

「輸入 PIN 碼」

- 您第一次使用手機。您必須輸入 SIM 卡隨附的 PIN 碼。
- $\,$  當 PIN 碼檢查功能啟動後,每次手機開機時,就需要 輸入 PIN 碼。若要關閉此功能,請使用 PIN 碼檢查功能表。

「輸入 PUK 碼」

• 當連續 3 次輸入錯誤 PIN 碼後,手機就會上鎖。請輸 入電信業者提供的 PUK 碼。

#### 顯示 「無服務」、「網路失敗」或 「未完成」

- 網路連線已中斷。您可能位於訊號微弱的地區。請移動到別的地方再重試。
- 您正嘗試存取您未向電信業者申請的服務。請與電信業者聯絡以取得詳細資訊。

#### 您輸入數字,但是手機未撥號

- •• 請確定您已按下 [ ヘ ]。
- 請確定您已存取了正確的行動網路。
- 請確定您未設定通話限制選項。

## 對方無法打電話給您

- 請確定您的手機已開機。( 請按住 [ ⁄6 ] 幾秒 )。
- 請確定您已存取了正確的行動網路。
- 請確定您未設定通話限制選項。

#### 對方聽不到您的聲音

- •請確定您已關閉麥克風。
- 請確定您在說話時儘量靠近手機。麥克風位於手機底 部。

#### 手機發出嗶聲,書面上出現 「電池低電量」的訊息

• 您的電池電力不足。請為電池充電。

#### 通話音質效果差

- 請查看畫面上的訊息強度指示器 (†;;;;;);直條的數量代 表訊號強度,從強 (▼ ) ) 到弱 (▼)。
- 如果您在建築物內,請將手機移至靠窗口的地方。

#### 當重撥電話簿項目時沒有號碼可撥

- 使用搜尋電話簿功能,以確定此號碼已正確儲存。
- 如有需要,請重新儲存此號碼。

# 健康和安全資訊

### 如果上述步驟皆無效時,請記下:

- •手機的機型和序號
- •保固詳細內容
- •清楚說明問題

再聯絡您當地的經銷商或三星售後服務。

# 健康和安全資訊

# SAR 認證資訊

本手機符合歐盟 (EU) 有關無線電曝露的規定。

您的行動電話是一具無線電的發射器與接收器。其設計和 製造皆未超出歐盟議會建議的無線射頻 (RF) 發送限制。 此限制為廣泛規範之一部分,並針對不同射頻能量,替一般大眾建立各別之容許接受等級。此規範的制訂則是經由 獨立科學研究機構,對相關科學研究進行定期與詳盡的評 估而成。此限制標準包括保障所有人安全的重要安全界限,不限年齡及健康狀況。

測量行動電話的曝露量標準單位為電磁波能量吸收比值(SAR)。歐洲議會建議的 SAR 限值為 2.0 瓦特 / 公斤。<sup>\*</sup>

\* 公用行動電話 SAR 限值為 2.0 瓦特 / 公斤( 瓦 / 公斤 ),為測量一公克 組織物所得的平均值。此限值另有一套對應之安全範圍,以提供大眾額 外保障及反映不同之測定值。SAR 值視國家公告規定與網路頻率而有所有不同。

SAR 的測定方式,是採用標準使用位置,以經過認證之最 大功率,針對所有頻率波段進行測量。雖然 SAR 的測定是 於最大認證功率下進行,但行動電話使用中的實際 SAR 卻 遠低於測得之最大值。這是因為手機在設計上雖然適用於 不同的功率,但實際連線時只需達到傳訊系統所要求的功率就能使用。一般說來,使用者愈接近行動電話基地台, 手機的輸出功率就愈低。

在新型手機可以上市銷售之前,它必須要符合歐洲 R&TTE 法規的規定。這項法規規定包含了保護使用者其其他任何人的健康與安全的基本要求。

# 電池使用時的注意事項

- 請勿使用已受損的充電器或電池。
- 僅依指定用途使用電池。
- •如果您在基地站附近使用手機,則電池耗損的電力較 少;行動電話網路的訊號強度及網路商設定的參數很容 易影響到通話及待機時間。
- 電池的充電時間視電池剩餘的電力及使用的電池和充電器類型而定。雖然電池可反覆充電放電數百次,但終究 會耗損。當運作時間明顯縮短時,您就該換新電池了。
- 如果電池長時間未使用,則電池充飽的電力會逐漸放電。
- 僅可使用三星核准的電池和充電器。當不使用充電器時,請將它的插頭從電源插座拔下。請勿將電池連續插在充電器內超過一週,這樣會縮短電池的壽命。
- 極端溫度會影電池的充電效能:您必須先將電池冷卻或加溫。
- • 請勿將電池置於過熱或過冷的地方,這會降低電池的容量與使用壽命。請將電池置於室溫下。如手機使用高溫或冰冷的電池,即使電池已充飽電力,可能也會暫時無 法作用。鋰電池在 0°C (32°F) 以下特別容易受到影 響。
- 請勿讓電池發生短路現象。若不慎讓金屬物 (錢幣、 迴紋針或筆)直接接觸電池正負極接點 (電池上的金 屬條)時,可能會導致電池短路現象。例如,請勿將備用電池放在零錢包或提袋內,這可能會使電池接觸到金 屬物體。電池接點短路可能會損害電池或造成短路的物體。
- • 請依規定棄置電池。請將電池回收。請勿將電池投入火中。

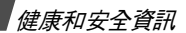

## 開車時的使用安全

您的手機讓您可隨時隨地輕鬆通話,但是每一位使用者都 必須遵守下列的責任:

行車當中,專心駕駛為首要責任。在行車中使用行動電話時,請遵守當地國家或地區的法規。

#### 使用環境

請遵守各地的相關規定,並在禁用手機的地方關機,否則 可能會產生干擾或有危險。

在連接手機或配件至其他裝置時,請詳閱其使用手冊的相關安全注意事項。請勿連接至不相容的產品。

正如使用其他行動無線傳輸設備時,使用者皆需遵守相關的安全使用規定,以策安全;當您在使用本手機時,也應 以正常使用姿勢 (手持手機貼近耳朶,天線朝您肩後)使 用。

# 電子裝置

許多現代化的電子設備都有遮蔽射頻 (RF) 訊號的功能。 但是,有些電子設備可能無法遮蔽手機產生的射頻 (RF) 訊 號。請與廠商聯絡以了解對應方法。

#### 心律調整器

心律調整器廠商建議應和手機保持至少 15 公分 (6 英吋) 的距離,以避免對心律調整器產生干擾。這些建議符合無線技術研究協會的獨立研究結果和建議。如果您懷疑發生了干擾的話,請馬上關閉手機。

#### 助聽器

某些數位無線電話可能會與助聽器發生干擾。假如發生這樣的干擾,請教您的製造商,以取得可行的替代方案。

#### 其他醫療設備

假如您有使用其他個人醫療設備,洽詢您的製造商以確定 該設備有否適當保護而不會受到 RF 能量影響。

健康和安全資訊 健康和安全資訊

您的醫師將可助您取得相關資訊。

如您所在健保設施貼有關閉手機的告示,請依指示關機。

#### 車輛

如汽車未適當安裝或遮蔽電子系統,則可能會受到 RF 訊 號的影響。請與汽車廠商或經銷商洽詢這方面的問題。

您也應告訴廠商您在車上加裝的設備。

#### 張貼關機告示的場所

當您所在的場所有關機告示時,請依指示關機。

# 有潛在爆炸危險的環境

在您進入潛在爆炸環境前,請先關機,並依循所有標示和指示。在此類環境下若產生火花,可能會引起爆炸或火災,造成人員傷亡。

在靠近燃料 (加油站)的地方,請勿使用手機。手機用戶 應遵守在加油站 (燃料儲存及配送區)、化學工廠或進行 爆破作業地區中使用無線電之相關規定。

有潛在爆炸危險的環境一般均有告示標明,但也有許多例外,所以應額外注意。其中包括船隻底艙加油區、化學品

的輸送或儲存設施、使用液態石油天然氣 (例如丙烷或丁 烷 ) 的車輛等,空氣中含有大量化學品微粒、粉麈、金屬 粉末以及通常需要汽車熄火的地方,也包含在內。

## 緊急電話

本款手機和其他手機一樣,使用無線電訊號、無線和固定線路網路、以及用戶設定功能,不保證在任何情況下都可 接通。因此,您應僅依賴行動電話做重要通訊 (例如醫療 緊急電話)的工具。

在撥打或接受來電時,手機應保持開機狀態,且應在服務區內,有適當的訊息強度。並非所有的行動電話網路都可 撥打緊急電話,而且有時候可能手機已啟動某些網路服務及 / 或手機功能。請洽您當地的電信業者,以取得詳細資 訊。

若要撥打緊急電話:

- 1.請將手機開機。
- 2. 按下您目前所在地的緊急電話號碼。每個國家的緊急電 話號碼不盡相同。
- 3. 按[ヘ]。

健康和安全資訊

可能必須先關閉某些功能 (例如區域廣播)才能撥打緊急 電話。請參閱本手冊或洽詢您的行動電話服務商。

## 其他重要安全資訊

- 僅能讓合格的維修人員維修手機或將手機安裝在車上。不當的安裝或維修可能會有危險,而且會使本裝置的保 固失效。
- •請定期檢查車上的行動電話設備是否穩固且正常運作。
- • 請勿將易燃液體、氣體或易爆炸的物質與手機和其配件放在同一個地方。
- 如果您的車子有安全氣囊,請記住在受到極大衝擊力 時,安全氣囊會自動充氣。所以請勿在裝置安全氣囊的 地方放置任何物品,包括固定或移動式無線設備。如果 不當安裝無線設備,則當安全氣囊會充氣時,可能會導致嚴重後果。
- 在登機前請先關閉手機。在飛機上使用無線手機是相當危險的,因為這會平擾飛機運作。
- •若未遵照這些規定,用戶可能會被暫停或拒絕使用電話 服務、甚至會受到法律制裁。

# 保養和維護

您的手機乃是經過精良的設計和製造,因此您應小心使 用。以下建議有助您遵守保固責任,並且讓您可使用本產 品數年。

- •請將手機和其配件放在兒童拿不到的地方。
- 保持手機乾燥。摔落、弄濕或沾到含礦物的液體都將導到電路短路。
- 請勿以潮濕的手觸碰手機。這可能會導致觸電或損壞手機。
- 請勿在灰塵多的地區使用或存放手機,因為灰塵可能會 損壞手機。
- • 請勿將手機置於高溫的地方。高溫可能會縮短電子設備的壽命,損害電池,並可能會使某些塑膠部份融化。
- 請勿將手機置於寒冷的地方。因為當手機回復正常操作溫度後,可能會在手機內部產生濕氣,因而導致手機電 路板受損。
- • 請勿摔落、敲擊或搖動手機。劇烈的使用方式可能會使內部電路板破裂。
- 請勿使用具刺激性的化學物品、清潔劑或強效清潔劑來清理手機。請使用軟布,沾一點肥皂水清理即可。
- • 請勿彩繪手機機體。顏料可能會阻塞裝置的零件的動作,並影響正常運作。
- •• 請勿將手機置於加熱裝置上 / 內,例如微波爐、烤箱或 散熱器。手機過熱時可能會爆炸。
- • 必須使用原廠生產或經過認可的天線。使用未經認可的天線或改裝的配件可能會損壞手機,而且違反相關的無 線電裝置規範。
- • 如果手機、電池、充電器或任何配件未正常運作,請將 它送至最近的合格維修中心。那裏會有專門人員提供您協助,並視需要安排維修。

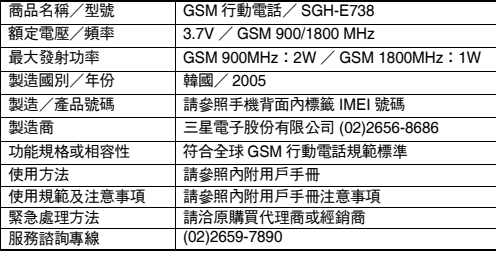